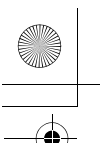

₩

F369\_CHN.book Page 1 Friday, February 9, 2007 9:43 AM

■ 无线电发射设备型号核准证 (CMII ID): 2006CP0154

■ 进网许可证号: 02-5431-060533

■ 深圳三星科健移动通信技术有限公司 ■ 地址: 中国广东省深圳市南山区高新北区郎山路 2 号 三星科健园 ■ 邮编: 518057

\* 本使用说明书中的一些内容可能与手机不同,这取决于安装的软件或服务提供商。

\* 您的手机和配件可能与本使用说明书中的插图有所不同,这取决于您所在的国家。

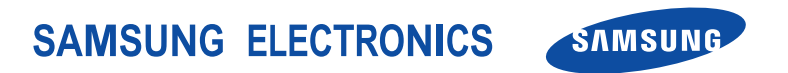

网址http://www.samsungmobile.com

中国印刷 编码 **:** GH68-09414A 中文 02/2007 版本 1.1

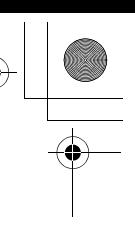

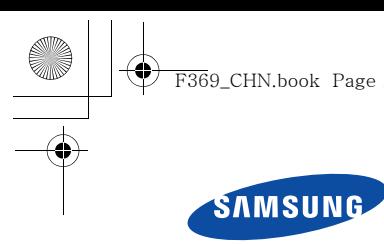

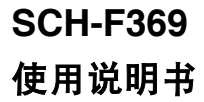

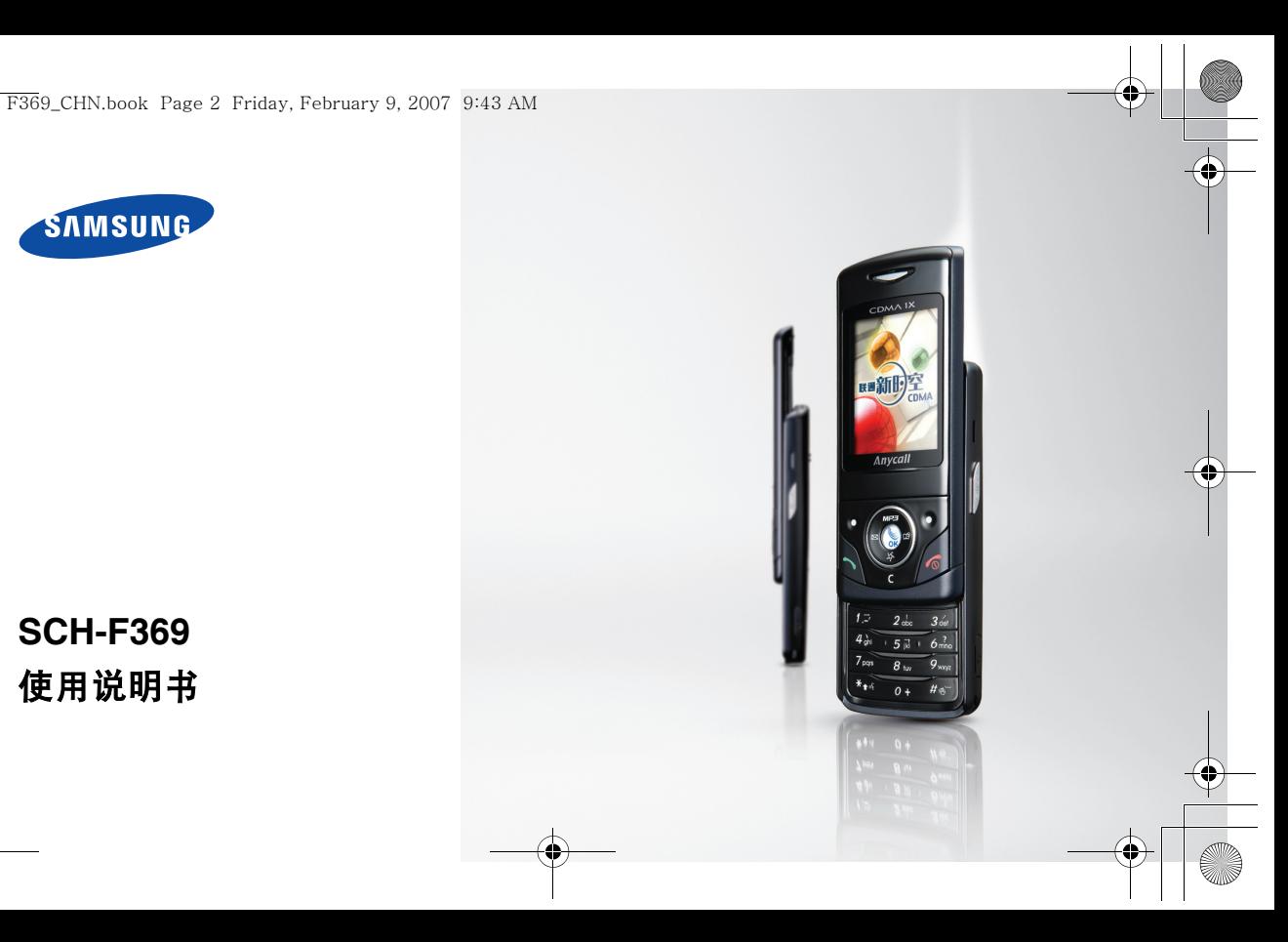

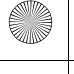

F369\_CHN.book Page 3 Friday, February 9, 2007 9:43 AM

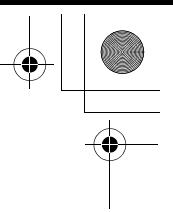

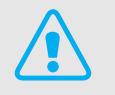

# 重要的安全措施

如未遵守以下注意事项,可能会引起危险 ☑ 或违反法律。

#### 交通安全第一

在驾车时不要使用手机。如要通话,请先停车。

## 加油时关机

在加油站 (维修站)或靠近易燃物品、化学制剂的地 方,请勿使用手机。

#### 乘坐飞机时要关机

移动电话会造成干扰,在飞机上使用手机是不合法并且十分危险的。

#### 在医疗设备附近关机

医院或卫生保健机构可能会使用对无线电频率敏感的设备。请有效遵守相关规章或准则。

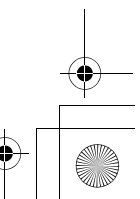

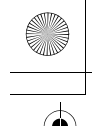

## 干扰

移动通信可能会受到无线电干扰。无线电干扰会影响手机的性能。

### 遵守特殊规定

在任何地方都要遵守特殊规定。在禁止使用手机或使用手机可能产生干扰或危险时,必须关闭手机。

## 防水

此手机不能够防水,请保持其干燥。

#### 合理使用

仅在正常位置 (耳边)使用手机。开机后,不要无故用手 触摸天线。

#### 紧急呼叫

输入当地的紧急呼叫号码,按 [ ܐ ] 拨打。

#### 手机放置于儿童触摸不到的地方

手机和其所有配件 (包括附件)应放置于儿童触摸不到的 地方。

### 配件和电池

请使用三星公司专用配件和电池。使用非三星配件会损坏手机,并可能引起危险。

- 如果电池放置不当,可能引起爆炸。
	- 请按照说明,处理欲废弃的电池。

#### 使用三星认可的软件

请不要使用未经三星电子认可的软件,对手机程序或参数进行修改。

#### 授权服务

必须由专业人员进行安装或修理。 关于更详细的安全信息,见 88 页的 "健康和安全信息"。

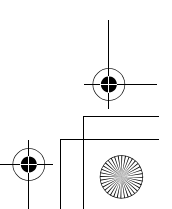

1

 $\sqrt{2}$ 

F369\_CHN.book Page 2 Friday, February 9, 2007 9:43 AM

本说明书简介

本使用说明书叙述有关如何使用手机的简明信息。如欲迅速掌握本手机的基本使用方法,请参照"开始使用"。 在本说明书中,有下列指示图标:

- 表示您需要小心注意其后关于安全或手机功能的 $\overline{\mathbf{M}}$ 信息。
- ▶ 表示您可以在提到之页上了解到更多的信息。
- $\rightarrow$ 表示您需要按下导航键,滚动到指定的选项, 然后选择该选项。
- [ ] 表示手机上的按键。例如, [ ~ ]。

 $\mathfrak{p}$ 

 $\langle$   $>$  表示软键,手机屏幕上显示该软键的功能。例如,<**菜单**>。

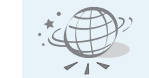

 **WAP** 浏览器进入无线网络,获得最新信息和多种媒体内容。

# 手机的特殊功能

•

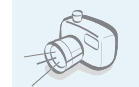

 照相机和摄像机使用手机上的照相机,可以拍照或录像。

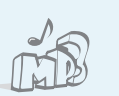

使用手机播放媒体文件。

 $\bigoplus$ F369\_CHN.book Page 3 Friday, February 9, 2007 9:43 AM

乐曲编辑器

为手机自行编制乐曲。

 $\boxed{\mathbb{C}}$ 

•

•

• 信使 通过发送和接收即时信息,与他人谈 话。

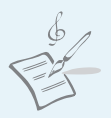

• 用手机来电图像区分个人手机显示来电人员图像时,可以看是谁在给您打电话。

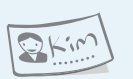

#### •名片

编制带有您的电话号码和个人信息的 名片。无论何时向他人介绍自己,都方便您使用的名片。

#### •• 电子邮件

发送和接收附有图片、声音、名片和应用程序的电子邮件。

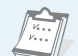

i.

 管理目录记录每天、每周和每月的日程。

## 语音识别

只需说出联系人的姓名,即可拨打他 / 她的电话号码。

#### •• 存储磁盘

将手机接到计算机上,可直接把文件复制到计算机上或从计算机复制文件。

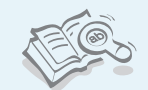

•

#### • 词典 使用手机查所需单词。

## 日录

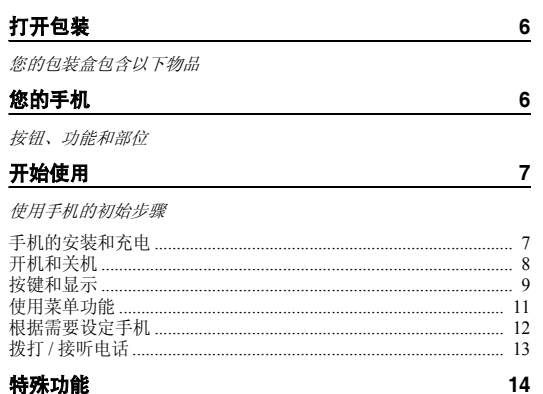

开始使用照相机、MP3 播放器、WAP 和其他特殊功能

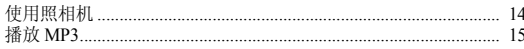

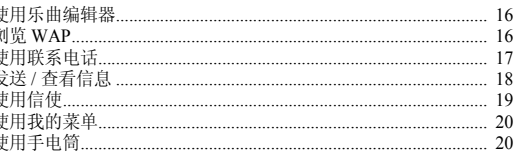

## 文本输入

智能拼音、智能笔画、数字、特殊符号、智能英文、英文字母和韩国 语输入法

 $21$ 

88

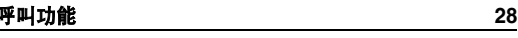

高级呼叫功能

菜单功能  $31$ 

列出所有菜单选项

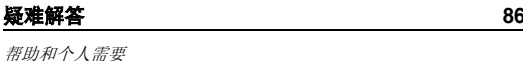

健康和安全信息

菜单功能概述

↔

#### 如欲进入菜单模式,在待机屏幕上按下 < **葉单** >。

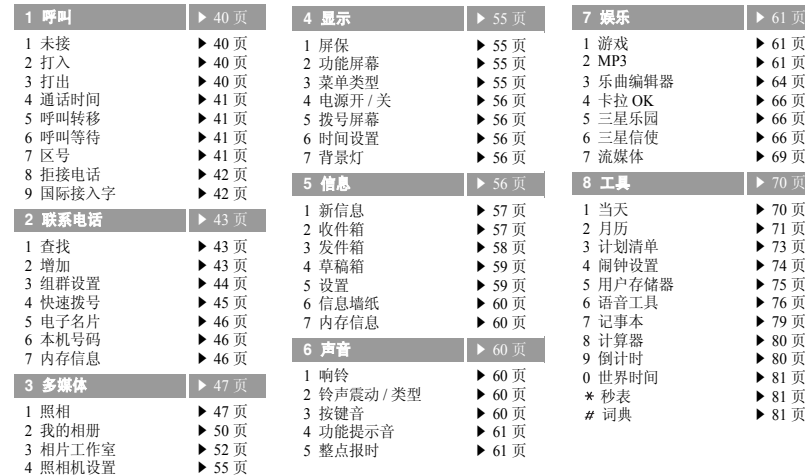

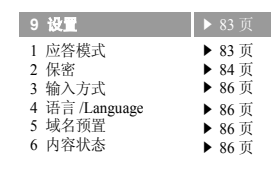

▶ 61 页 ▶ 61 页<br>▶ 64 页<br>▶ 66 页 ▶ 66 页 ▶ 66页 ▶ 69页

▶ 70 页<br>▶ 71 页 ▶ 73页 ▶ 74页 ▶ 75页 ▶ 76 页 ▶ 79页 ▶ 80 页 ▶ 80 页 ▶ 81页<br>▶ 81页 ▶ 81 页

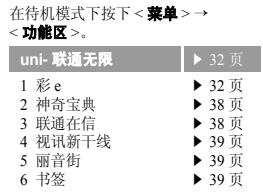

打开包装

您的包装盒包含以下物品

您的手机

按钮、功能和部位

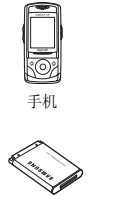

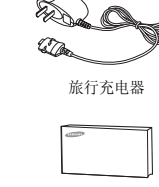

电池 使用说明书

- 随手机提供的物品和三星经销商出售 $\triangledown$ 的配件可能随国家或经销商而异。 • 购买的附件 (电池、充电器等)只 能用在与之相配套的三星原装产品上。 • 购买的附件 (电池、充电器等)用
	- 在其它产品上而出现问题时,将不给予保修。

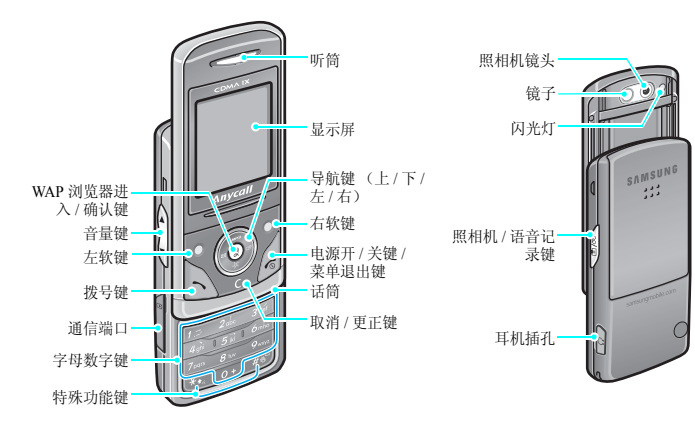

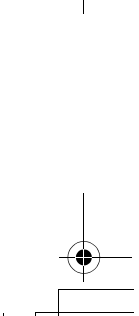

## 开始使用

使用手机的初始步骤

## **UIM** 卡信息

当您申请入网时,您就会得到一张插入式 UIM (用户认证 模块)卡,其中载有您的专用信息,例如 PIN 码及可以获 得的服务选项等。

## 手机的安装和充电

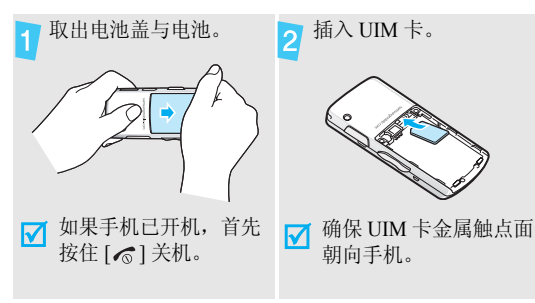

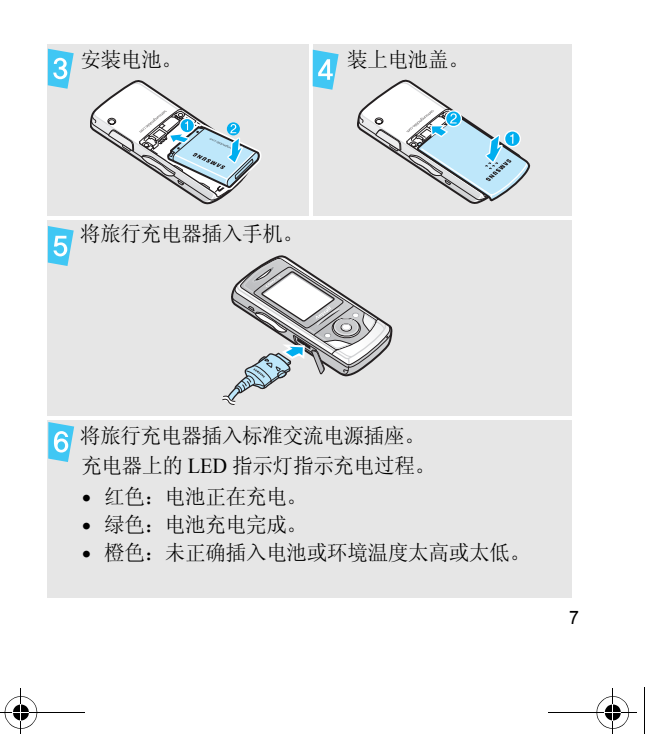

F369\_CHN.book Page 8 Friday, February 9, 2007 9:43 AM

当手机充电完成时 (充电器 LED 指示灯呈绿色),

从电源插座拔下旅行充电器。

开始使用

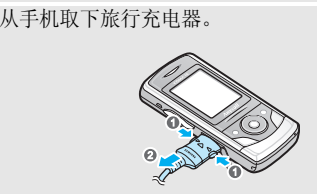

### 电池低电量指示

当电池电量低时:

•发出报警音,

8

- •显示电池电量低信息,
- 空电池图标 ◯ 闪烁。

如果电池电量太低,手机将自动关机。请给电池充电。

## 开机和关机

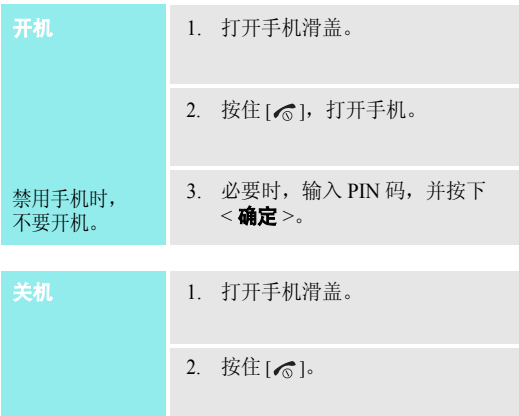

## 键盘锁

当合上手机滑盖时,键盘锁功能锁定外露的按键。因此当 无意中按下按键时,不会影响手机的操作。 欲解锁,按住除 [▼] 和 [ 1 ] [ 人] 以外的按键,并按下 < **是** >。

F369\_CHN.book Page 9 Friday, February 9, 2007 9:43 AM

⊕

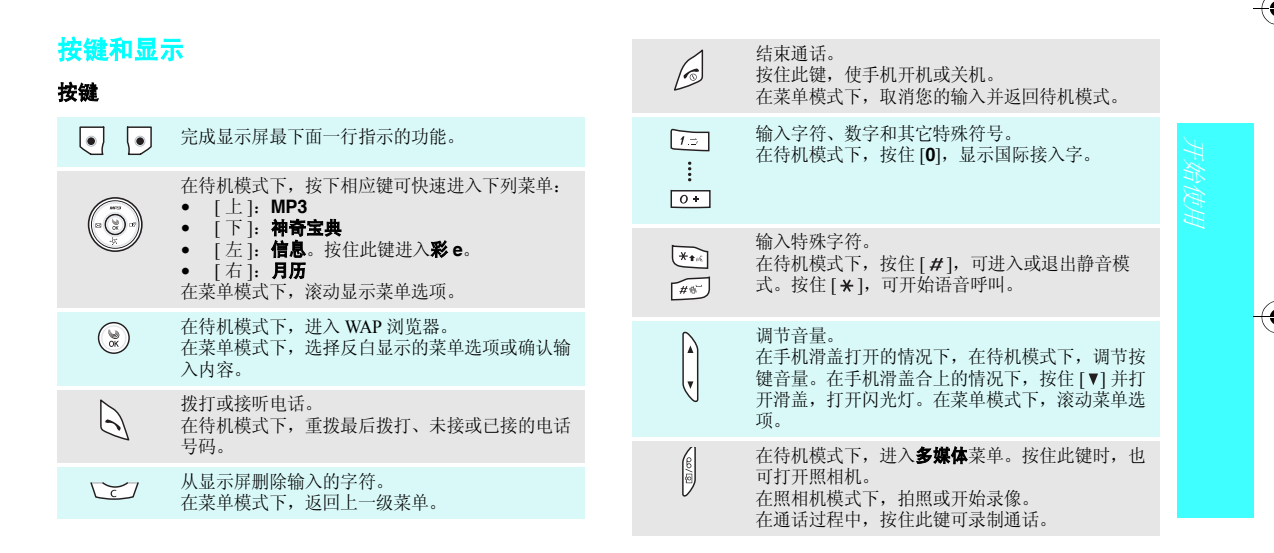

F369\_CHN.book Page 10 Friday, February 9, 2007 9:43 AM

开始使用

↔

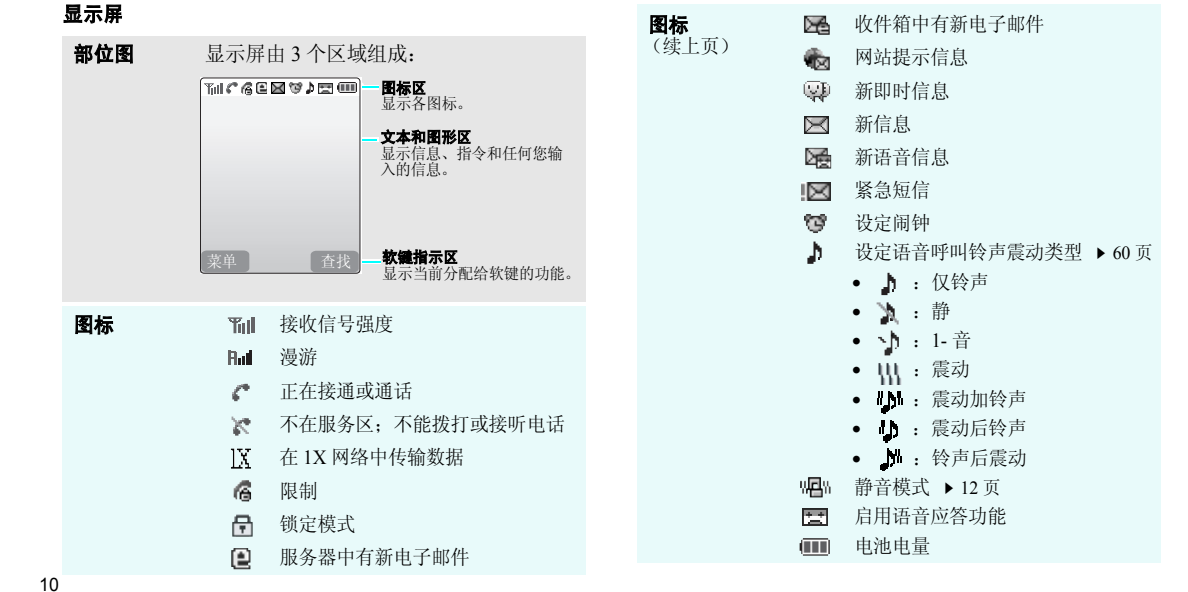

F369\_CHN.book Page 11 Friday, February 9, 2007 9:43 AM

使用菜单功能

 $\textcolor{blue}{\blacklozenge}\textcolor{blue}{\blacklozenge}$ 

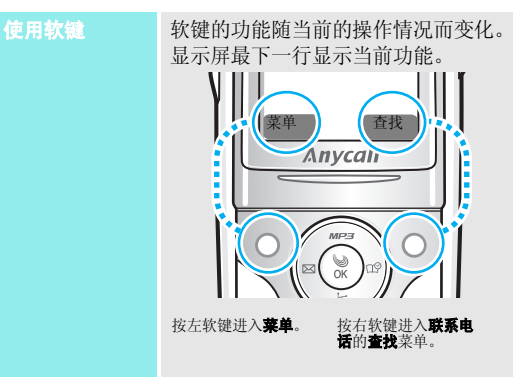

11选择选项 1. 按相关软键。 2. 按导航键,移到上一个或下一个选项。3. 按下<**选择**>、<**确定**>或 < 存储>,确认显示的功能或反白显 示的选项。4. 如欲退出,选择下列方法之一:• 按 [C], 返回上一级菜单。 • 按 [ ), 返回待机模式。 使用快捷方式 按下与所需选项对应的数字键。 使用我的菜单 可以使用收藏菜单项自行设置菜单, 按 下特定数字键即可进入收藏菜单项。一 旦设置了收藏菜单项,即可方便快速地进入收藏菜单项。 20 页

F369\_CHN.book Page 12 Friday, February 9, 2007 9:43 AM

开始使用

 $\left(\bigoplus\right)$ 

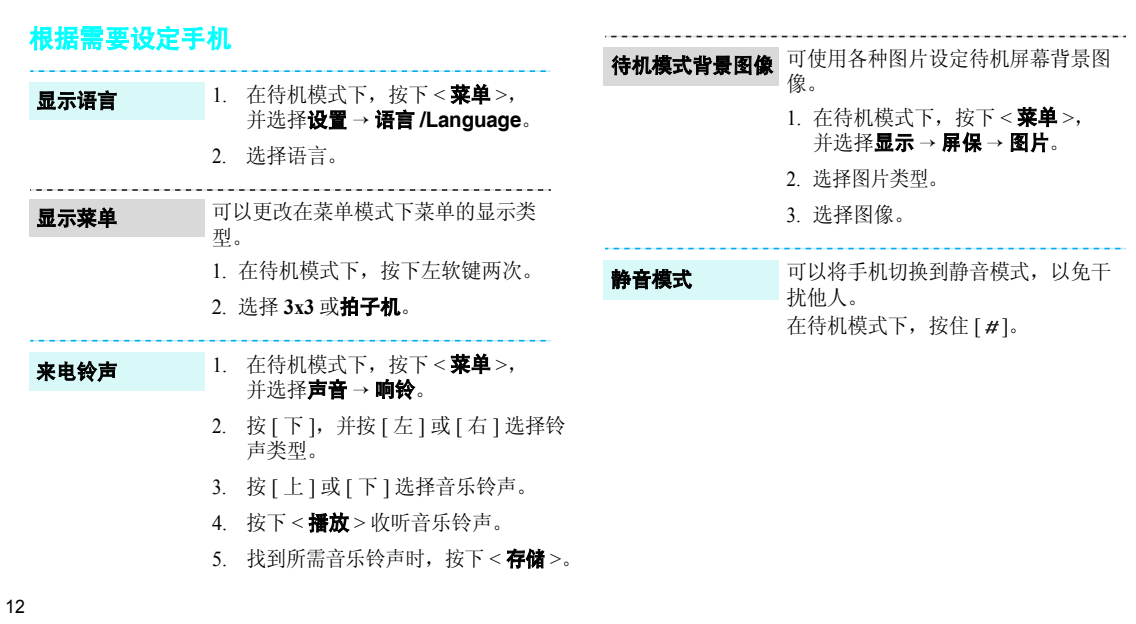

F369\_CHN.book Page 13 Friday, February 9, 2007 9:43 AM

锁定模式

拨打 **/** 接听电话 使用话机密码,可防止手机被盗用。开机时手机需要输入密码。

- 1. 在待机模式下,按下<**菜单**>, 并选择**设置 → 保密**。
- 2. 输入默认密码 "**00000000**", 并按下<**确定**>。
- 3. 选择**修改密码**。
- 4. 输入 4 至 8 位新密码,并按下 < 确定 <sup>&</sup>gt;。
- 5. 再次输入新密码,并按下 < **确定** >。
- 6. 选择**锁定模式**。
- 7. 选择**一次**或**开**。

1. 输入区号和电话号码。2. 按下 [へ]。 3. 按下 [ ), 结束通话。 1. 当手机响铃时,按下 [ ~ ]。 2. 按下 [ ), 结束通话。 按下 [▲/▼]。 拨打电话 接听电话在通话过程中调 节音量

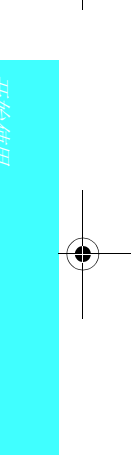

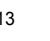

特殊功能

14

#### 特殊功能 开始使用照相机、 *MP3* 播放器、 *WAP* 和其他特殊功能 使用照相机 1. 打开手机滑盖。2. 在待机模式下,按住 [ @100] 打开 照相机。3. 首次使用照相功能时,按下 [**2**], 选择照相机设置图标,并调节可拍到的图像。4. 按下<**拍摄**>或[621/00]拍照。 5. 按下<**储存**>。 手机自动返回拍照模式。1. 在待机模式下,按下 [ @/co], 并选择我的相册。 2. 选择**单次拍照或连续拍照。** 拍照查看相片1. 打开手机滑盖。2. 在待机模式下,按住 [ ស / တ ] 打开照 相机。3. 按下 [**2**],选择照相机设置图标, 然后反复按下 [**1**],直到显示 ➡ 图 标。4. 按下 < ● > 或 [☎/㎝],开始录像。 5. 按下 <■>或 [@1⁄∞],停止录像。 6. 按下<**储存**>。 手机自动返回录像模式。1. 在待机模式下,按下 [ @/00], 并选择我的相册。 2. 选择**录像**。 3. 选择录像并按下<**播放**>。 录制录像播放录像

3. 选择相片并按下<**放大**>。

F369\_CHN.book Page 15 Friday, February 9, 2007 9:43 AM

播放 **MP3**

 $\left( \bullet \right)$ 

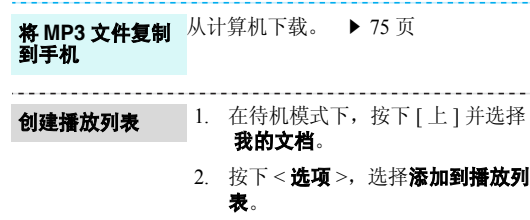

- 3. 按下<**选择**>,选择所需文件。
- 4. 按下<**添加**>。
- 5. 按下<**播放**>,播放音乐。

1. 在待机模式下,按下 [ 上 ],并选 择 **MP3** 播放器。 2. 按下[鬟]。 3. 在播放期间,使用下列按键:• [ 》]: 暂停 / 继续播放。 • [上]: 改变重复播放模式。 • [ 下 ]: 打开播放列表。 • [ 左 ]: 移到上一个文件或文件开 始。按住时在文件中快退。• [ 右 ]: 移到下一个文件。按住时 在文件中快进。• [▲/▼]: 调节音量。 • < **A-B**>: 按下该键两次, 在文件 中设置一段,可以重复播放该段。播放 **MP3** 音乐

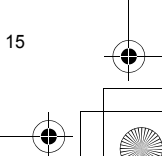

F369\_CHN.book Page 16 Friday, February 9, 2007 9:43 AM

特殊功能

 $\textcolor{blue}{\textcolor{blue}{\textbf{}}\textcolor{blue}{\textbf{}}\textcolor{blue}{}}$ 

## 使用乐曲编辑器

编辑乐曲

## 1. 在待机模式下,按下<**菜单**>, 并选择娱乐 <sup>→</sup> 乐曲编辑器 <sup>→</sup> 编辑 乐曲。

- 2. 上下移动选择点。
- 3. 按下<**输入**>。
- 4. 选择音符或休止符。
- 5. 重复步骤 2 至 4 添加更多音符和休 止符。
- 6. 按下<**存储**>。
- 7. 输入乐曲名称,并按下<**存储**>。

播放乐曲

16

#### 1. 在待机模式下,按下<**菜单**>, 并选择**娱乐 → 乐曲编辑器 → 我的** 乐曲。

2. 滚动选择乐曲,并按下<**播放**>。

## 浏览 **WAP**

使用内置 WAP (无线应用协议)浏览器,可以轻松进入无 线网络,接收各种最新服务和信息并享用从网上下载的内容。

## 启动浏览器

网络导航

- 在待机模式下,按下 [ 》。]。
- • 如欲滚动浏览项目,按导航键。
	- 如欲选择项目,按下 <✔> 或 < 确定 <sup>&</sup>gt;。
	- 如欲返回前一页,按下 [**C**] 或 < 取消 <sup>&</sup>gt;。
	- 如欲返回主页,按住 [**C**]。

F369\_CHN.book Page 17 Friday, February 9, 2007 9:43 AM

#### 使用联系电话添加到电话存储器:1. 在待机模式下,输入电话号码,并按下<**存储**>。 2. 选择**新条目**。 3. 输入姓名,并按下<**下一步**>。 4. 按下 [ 右 ] 或 [ 左 ],并选择电话号<br> 码类型。 5. 指定联系电话信息:图像、名字、 存储器、移动电话、家、办公室、 寻呼机、传真机、电子邮件 1、电 子邮件 2、 URL、组群、姓名铃和 其他。6. 按下<**存储**>存储联系电话。 添加到 UIM 卡中:1. 在待机模式下,输入电话号码, 并按下<**存储**>。 2. 选择**新条目**。 3. 输入姓名,并按下<**下一步**>。 4. 按下 < **存储** > 存储联系电话。 添加条目1. 在待机模式下,按下 < **查找** >。 2. 输入所需名字的头几个字符。3. 选择联系人。4. 滚动选择号码,并按下 [ ~ ] 拨 号,或者按下 < **编辑** > 编辑联系 电话信息。1.. 在待机模式下,按下<**菜单**>, 并选择联系电话 <sup>→</sup> 电子名片 <sup>→</sup> **My Name Card.vcf**。 2. 按下<**选项**>,并选择**编辑**。 3. 设定联系电话信息。4. 按下<**存储**>存储名片。 5. 如欲向他人发送名片,按下< 发送 <sup>&</sup>gt;。 查找条目编辑和发送名片

F369\_CHN.book Page 18 Friday, February 9, 2007 9:43 AM

特殊功能

↔

18

## 发送 **/** 查看信息

#### 1. 在待机模式下,按下<**菜单**>, 并选择信息 <sup>→</sup> 新信息。 发送文本信息

- 2. 输入信息文字,并按下<**下一步**>。
- 3. 按下<**下一步**>。
- 4. 输入收件人号码。
- 5. 按下<**发送**>,发送信息。

#### 显示提示信息时:查看文本信息

按下 < **选择** >。显示信息。

### 从收件箱:

- 1. 在待机模式下,按下<**菜单**>, 选择信息 <sup>→</sup> 收件箱 <sup>→</sup> 电话或卡。
- 2. 选择信息。

#### 查看语音邮件

## 显示提示信息时:

- 1. 按下 [ヘ]。手机接通语音邮件中 心。
- 2. 按系统的指示操作。

### 从收件箱:

- 1. 在待机模式下,按下<**菜单**>, 并选择信息 <sup>→</sup> 收件箱 <sup>→</sup> 语音邮件。
- 2. 按系统的提示操作。

F369\_CHN.book Page 19 Friday, February 9, 2007 9:43 AM

使用信使

## 创建好友列表

## 添加联系人:

- 1. 在待机模式下,按下<**菜单**>, 并选择娱乐 <sup>→</sup> 三星信使 <sup>→</sup> 三星信 使。
- 2. 选择并进入**无组群**,并在无组群屏 幕上按下<**添加**>。
- 3. 按下 < **是** >,可打开联系电话并选 择联系人。

另外,按下 < **否** >,可输入新名字 和电话号码。

4. 按下<**保存**>。

如欲添加组群:

- 1. 从三星信使屏幕,按下 < **添加** >。
- 2. 输入组群名称,并按下<**下一步**>。

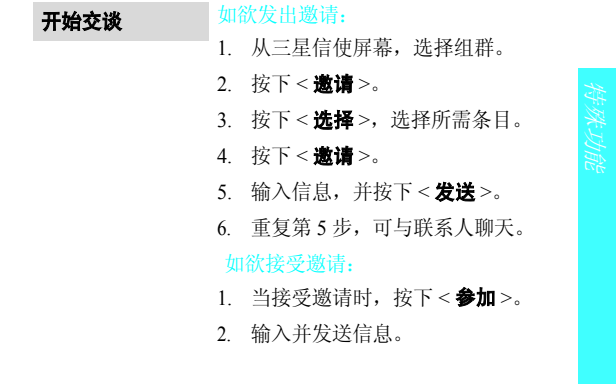

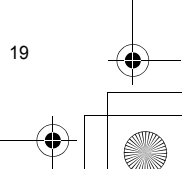

F369\_CHN.book Page 20 Friday, February 9, 2007 9:43 AM

特殊功能

 $\textcolor{blue}{\textcolor{blue}{\bigcirc}}$ 

## 使用我的菜单 しょうしょう しょうしょう しゅうしゅう 使用手电筒

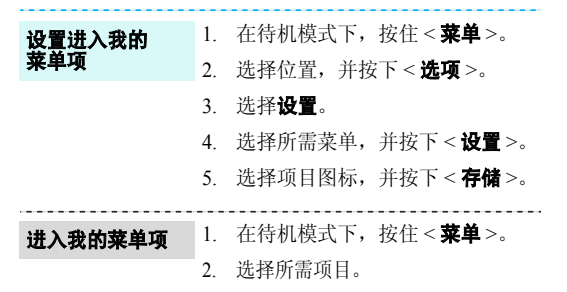

您可以将手机当作手电筒使用。

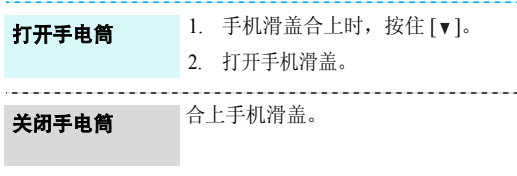

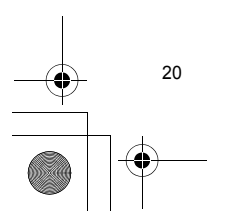

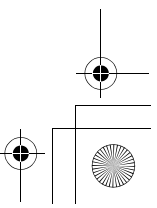

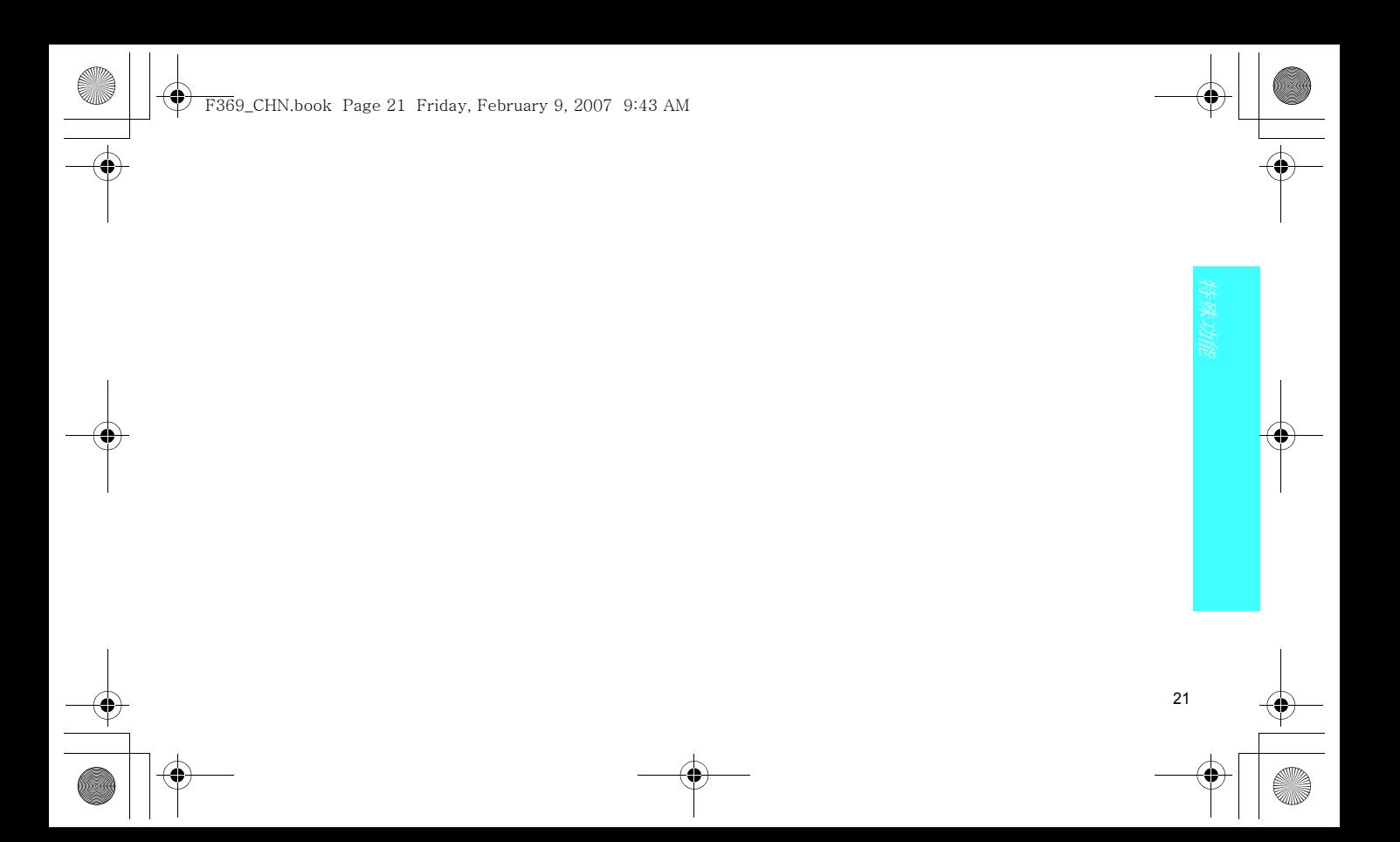

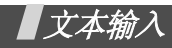

智能拼音、智能笔画、数字、特殊符号、智能英文、英文字母和韩国语输入法

可以在信息、联系电话或工具等菜单中输入文字,使用智 能拼音、智能笔画输入法输入中文,使用智能英文和英文 字母输入法输入英文。还可使用数字输入法、特殊符号输入法和韩国语输入法。

## 改变文本输入法

例如: 编写文本信息。

- 1. 在文本输入屏中,按下右软键。
- 2. 选择所需输入法。

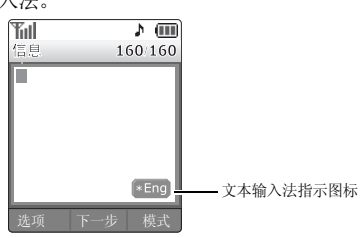

## 智能拼音输入法

拼音是一种用拉丁字母来表示汉语发音的中文输入系统。在智能拼音输入法下,可以使用手机键盘输入拼音来输入汉字。

## 在智能拼音输入法下输入汉字

- 1. 根据印在按键上的字母,按下与拼音相对应的键。**例如:** 如欲输入"**你**"字, 按下 [6] 和 [4], 输入 " $\gamma$ "
- 2. 按 [ 左 ] 或 [ 右 ] 选择按下按键显示的备选拼音。
- 3. 如果您在显示的字符中未找到所需字符,按 [ 上 ] 或 [ 下 ],滚动汉字选项。
- 4. 按下 [**1**],激活汉字选择表。相应的汉字上端会添加数 字 (1 至 5)。
- 5. 按下与所需汉字对应的数字键。

F369\_CHN.book Page 22 Friday, February 9, 2007 9:43 AM

文本输入

#### 使用声调

输入所选拼音的声调,可以输入另一个汉字。输入字的发音声调是可选项,但当一些字的拼音相似时,此项非常有用。

- 1. 按下与所需字母的拼音相对应的键。
- 2. 必要时,按 [ 左 ] 或 [ 右 ] 选择拼音。
- 3. 按下 [\*],可以显示声调。
- 4. 如果在显示汉字中未发现需要的汉字,按 [ 上 ] 或 [ 下 ],滚动选择汉字选项。
- 5. 在 [**1**] 至 [**5**] 中,按下与汉字对应的按键。

#### 快速输入汉字

22

当输入词"中国"时,如果依次按下下列各键输入第一个 汉字:[**9**]、 [**4**]、 [**6**]、 [**6**]、 [**1**] 和 [**1**],则不必输入 "国" 的拼音,汉字选择表上就自动显示该字。

#### 智能拼音输入法提示:

- •• 按下 [#] 在字符间插入空格。
- •• 按下 [ # ] 在拼音显示行输入分隔符。
- •• 按住 [\*] 切换到特殊符号输入法。
- 按导航键移动光标。
- • 按下[**C**]依次删除拼音或字符。按住[**C**]删除所有拼音或 显示光标左边的所有字符。

## 智能笔画输入法

本输入法可以让您按照从上到下、从左到右的书写顺序,输入各汉字笔画。

汉字的笔画可以分为五种基本类型:横、竖、撇、点和折。这些基本笔画印在键盘上的 [**1**] 至 [**5**] 上。

#### 参照下表:

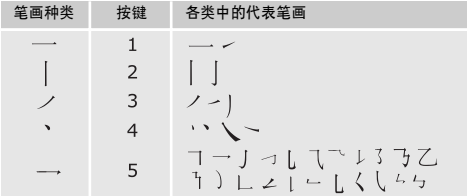

F369\_CHN.book Page 23 Friday, February 9, 2007 9:43 AM

### 在智能笔画输入法下输入笔画和汉字

1. 按下与组成汉字的笔画相对应的键。按照写字的笔画顺序按下按键,每一个笔画仅按一次键。

例如: 如欲键入"力"字, 按下 [5], 输入"→", 然后按下 [**3**],输入" ノ"。

- 2. 按 [ 上 ] 或 [ 下 ] 滚动选择选项。
- 如果不能确定笔画的顺序,按下 [**6**] 代替每一有疑问的 ⊠ 笔画。继续输入笔画,直到显示所需汉字,或者输完汉字的全部笔画。
- 3. 如欲选择一个汉字并把该汉字加到信息中,可按下 [**7**] 至 [**0**] 中相应的键。

#### 快速输入汉字

依次按下下列各键:[**2**]、 [**8**] 和 [**7**],即可输入 "中国"。 "**中国**"两字虽然有 12 个笔画,但只需按三个键,就可输 入这两个字。

#### 智能笔画输入法提示:

- 按下 [#] 在字符间插入空格。
- 按下 [#] 在笔画显示行输入分隔符。
- 按住 [\*] 切换到特殊符号输入法。
- 按导航键移动光标。
- 按下[**C**]依次删除笔画或字符。按住[**C**]删除所有笔画或 显示光标左边的所有字符。

## 智能英文输入法

智能英文输入法具有预测功能,允许您按一次键即可输入同一键上的任何字符。

#### 采用智能英文输入法输入单词

1. 按 [**2**] 至 [**9**] 开始输入单词,对每个字母只需按下一次 键。

例如:按下 [**4**]、 [**3**]、 [**5**]、 [**5**] 和 [**6**] 输入 *Hello*。 智能英文输入法预测您正在输入的单词,您每按一次键,单词可能跟着变化。

- 2. 输完整个单词后,再进行编辑或删除。
- 3. 如果单词显示正确,转到第 <sup>4</sup> 步。否则,按下 [**0**], 显示与所按按键对应的其它单词选项。

例如:"*Of* "和 "*Me*"的输入顺序都为 [**6**] 和 [**3**]。 4. 按 [ # ] 插入空格,并开始输入下一个单词。

文本输入

F369\_CHN.book Page 24 Friday, February 9, 2007 9:43 AM

文本输入

#### 智能英文输入法提示:

- 按 [**1**],自动输入句号或撇号等。
- 按下 [\*] 转换大小写状态: 首字母大写 (\***Eng**)、 小写 (  $\angle$ eng) 和大写 (  $\angle$ **ENG**)。
- 按导航键移动光标。
- 按下[**C**]依次删除字母。按住[**C**]可删除显示光标左边的 所有字符。

## 在智能英文输入法中添加新的单词

- 1. 输入欲添加的单词。
- 2. 按下 [**0**] 显示按下按键的备选单词。当没有更多的备选 单词时,最下一行出现**添加**。
- 3. 按下<**添加**>。

24

4. 使用英文字母输入法输入需要的单词并按下 < **存储** >。

## 英文字母输入法

按下相应键,直到屏幕上显示所需字母为止。

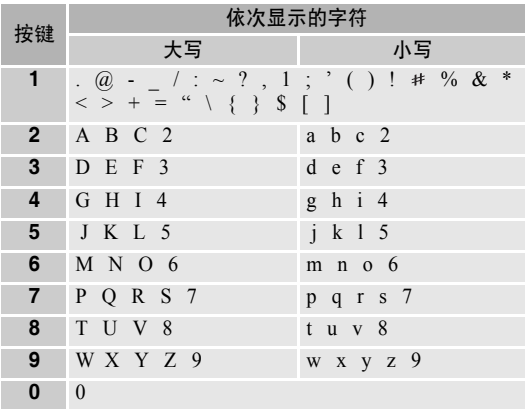

F369\_CHN.book Page 25 Friday, February 9, 2007 9:43 AM

## 英文字母输入法提示:

- • 如需将同一个字母连续输入两次或输入同一个键上的不同字母,只需等待光标自动向右移动或按下 [ 右 ], 然 后输入下一个字母。
- 按 [ # ] 插入空格。
- 按下 [\*] 转换大小写状态: 首字母大写 (\***Abc**)、 小写 ( **abc**)和大写 ( **ABC**)。
- 按导航键移动光标。
- 按下[**C**]依次删除字母。按住[**C**]可删除显示光标左边的 所有字符。

### 韩国语输入法

如同英文字母输入法一样,重复按下相关键,可以输入韩文单词。

按下[右],在字符之间插入空格。

#### 输入韩文辅音

输入韩文辅音时,应按照显示屏上的字符选择区按下相应键,直到显示所需字符为止。按下含有所需字符的按键,第一个字母按一次,第二个字母按两次。

文本输入

25

#### 例如:

按下[4]一次,输入"¬"

按下[4]二次,输入"="

字符选择区中不显示双辅音 " , , , , "。可 以按下列方式输入双辅音:

按[4]三次,输入"m"

按[**6**]三次,输入 " "

按[7]三次,输入"m"

按[8]三次,输入" ~"

## 按<sup>[9]</sup>三次,输入" x"

F369\_CHN.book Page 26 Friday, February 9, 2007 9:43 AM

#### 输入韩文元音

使用" I, · "或" - "输入韩文元音。" · "是附属 音,应添加到" |"或" -"上,构成完整字母。 例如:

按[**0**]、 [**2**]和[**1**],输入 " "

按[**0**]、 [**1**]、 [**2**]、 [**2**]和[**1**],输入 " "

按[0]、[3]和[2],输入" o "

按[**0**]、 [**3**]、 [**2**]、和[**2**],输入 " "

按[0]、[3]、[2]、[2]、[1]和[1],输入"别

#### 输入韩文单词

26

组合使用辅音和元音,可以输入韩文单词。

 $\left[\!\!\left(\mathfrak{M}\right)\!\right]$  输入 " 반감습니다"

- 1.按下[7]、[1]、[2]和[5],输人" 반"。
- 2.按下[4]、[1]、[2]和[7],输人" a"。
- 3. 按下[**8**]、 [**3**]和[**7**],输入 " "。
- 4. 按下[**5**]和[**1**],输入 " "。
- 5.按下[**6**]、[1]和[2],输人"다"。
- 只有接收方手机支持韩文显示时,才能正确显示韩文 信息。

## 数字输入法

数字输入法方便您输入数字。按下所需数字的对应键。

## 特殊符号输入法

特殊符号输入法方便您输入符号。

- 1. 按下 [ 上 ] 或 [ 下 ],显示多组符号。
- 2. 按下与所需符号对应的键。

## 使用添加词组输入法

添加词组输入法 (PTI) 是一种高级拼音输入法, 您可以使 用智能拼音或智能笔画输入法在 PTI 词典中添加新的词组 或短语。

## 在 **PTI** 输入法下输入汉字

在 PTI 输入法下,除输入短语外,输入汉字与在智能拼音或 智能笔画输入法下基本一样。参照"智能拼音输入法"或 "智能笔画输入法"。

#### 在 **PTI** 词典中添加词组或短语

如果您在 PTI 词典中添加了词组或短语,该词组或短语会 在按下相关按键后首先显示。

输入文本时,按下<**选项**>并选择**添加词组**。

1. 输入需要的词组或短语。

2. 按下<**存储**>,将词组或短语插入到文本中。

## 复制和粘贴文本 **:**

输入文本时,可进行复制和粘贴。

- 1. 输入文本时,通过按下导航键将光标移到所需位置。
- 2. 按下<**选项**>并选择**复制 / 粘贴→复制** 。按下导航键, 反白显示所需文本。欲复制所有文本,选择全部复制。
- 3. 按下<**选择**>。
- 4. 按下<**选项**>并选择**复制 / 粘贴→粘贴**。
- 选择粘贴,即可在编写其它文本时使用复制的文本。 ⊠

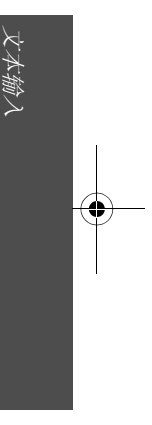

呼叫功能

## 呼叫功能

高级呼叫功能

## 拨打电话

- 1. 在待机模式下,输入区号和电话号码。
- 2. 按下 [ヘ]。
- 按[**C**]删除显示屏上最后一位数字,或按住[**C**]清除显  $\overline{\mathbf{v}}$ 示屏上所有内容。
	- 按

## 重拨最近所用号码

- 1. 在待机模式下,按下 [ ͡ ],显示最近呼叫号码的列表。
- 2. 滚动选择所需号码,并按下 [ ~ ] 拨打。

## 拨打国际长途电话

28

- 1. 在待机模式下,按住 [**0**]。 显示设定的国际接入字。 ▶ 42 页
- 2. 输入区号和电话号码,并按下 [ ┓]。

## 利用联系电话拨打电话

一旦在联系电话中存储了号码,在联系电话中选择号码即可拨打该号码。 ▶ 43 页 还可使用快速拨号功能把数字键分配给最常用的电话号码。 45 页

## 语音呼叫

通过对着话筒说出名字来拨打存储在联系电话中的电话号码。

您的手机只可识别中文名字且不能识别六字以上的中文 名字。

为使手机识别您的声音,需在语音呼叫菜单上完成语音拨 号设置。 ▶ 76 页

- 1. 在待机模式下,按住 [ <del>\*</del> ]。
- 2. 对准话筒说一个名字。
- 3. 手机在显示屏上显示最佳的结果,跳到步骤 4。
	- 如果手机被设置为显示 3 个最佳结果, 按照语音提示, 可以说 "不对",直到听到你想要找的名字为止。

F369\_CHN.book Page 29 Friday, February 9, 2007 9:43 AM

4. 当听到想要找的名字时,说 "对"。手机将会拨打相应 的号码。

## 结束通话

合上手机滑盖或按下 [ √ ]。

## 呼叫应答

当有人给您打电话时,手机会发出铃声,并显示来电图像(如果已设置)。

按下 [ ~ ],接听来电。

#### 对呼叫应答的提示

- •按照应答模式菜单中的设置, 您只需打开手机滑盖或在 滑盖打开后按下除软键、音量键和 [ © ] 以外的任意键 即可接听来电。 83 页
- 按下<**拒绝**>、[♂]或者按住 [▲/▼],可拒接来电。
- 按下<**静音**>或 [▲/▼],可关闭铃声。

#### 查看未接电话

如果未接电话,屏幕会显示未接电话的数量和最后未接的电话号码、姓名 (如果已存储)、日期及时间。 按 [ ブ] 拨打显示的号码。

## 使用耳机

使用耳机时,无需拿起电话就可以接听或拨打电话。将耳机插入手机右侧的插孔内。如下所述操作耳机上的按钮:

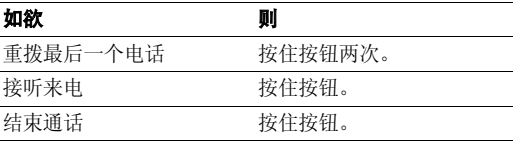

29

## 通话中功能

可以使用数种通话中功能。

F369\_CHN.book Page 30 Friday, February 9, 2007 9:43 AM

## 呼叫功能

#### 通话中调节音量

在通话过程中,使用 [▲/▼] 调节听筒语音音量。 按下 [▲] 增加音量,按下 [▼] 调低音量。

#### 呼叫等待

如果申请了呼叫等待服务,可在通话过程中应答另一个电话。

- 1. 按下 [ \],应答第二个来电。手机保持第一个通话, 并接通第二个电话。
- 2. 再次按下 [ ��],在两个通话方之间切换。

### 三方通话

30

如果启用了三方通话服务,则可同时与两个人通话。

- 1. 在通话过程中,按下 [ ~ ] 拨打另一个电话。手机保持 第一个通话。
- 2. 按下 [ ~ ] 开始三方通话。

## 录制通话内容

可在通话过程中录制通话内容,按住 [ā/∞],开始录制。 ▶ 77 页

## 使用通话中功能

在通话过程中按下 < **选项** >,可以选用下列选项:

- 语音闭音: 可关闭本机话筒, 这样, 通话对方就听不到 您的声音了。
- 按键闭音: 关闭每次按下按键时发出的按键音。
- •语音记录: 在通话过程中录制通话内容。还可按住  $\lceil \frac{1}{2000} \rceil$ ,  $\blacktriangleright$  77  $\overline{J}$
- •消除噪声: 启用消除噪音功能。本功能消除环境噪音, 使通话对方听得更清楚。还可按下 [ 上 ] 激活本功能。
- 呼叫: 使用呼叫菜单。 ▶ 40 页
- •• 联系电话: 进入联系电话菜单。 ▶ 43 页
- • 信息:进入信息菜单。▶ 56 页
- •工具:讲入工具菜单。 ▶ 70 页

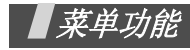

列出所有菜单选项

## **WAP** 浏览器

本手机配备了 WAP (无线应用协议)浏览器,所以您可以 访问无线 Web。使用 WAP 浏览器,可以查阅最新信息和多 种媒体内容,如背景图像、铃声和音乐文件。

## 启动 **WAP** 浏览器

在待机模式下按下 [ 》;),可以启动 WAP 浏览器,并进入服 务提供商主页。

## 网站导航

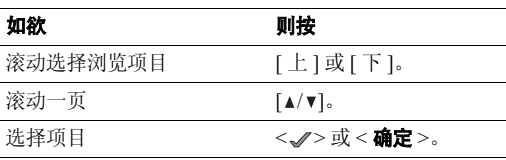

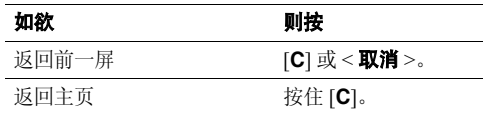

## 使用浏览器菜单选项

畅游网站时,可以使用各种选项。如欲进入浏览器菜单列表,按住 [ 》; ),可选用下列选项:

菜单功能

*WAP*

浏览器

- •主页: 在任何时候返回启动主页。
- •• 历史记录: 显示与无线 Web 连接的记录。
- •书签: 显示书签列表。
- •• PUSH **信息:** 连接信息服务器, 并显示或删除从服务器 收到的 WAP 短信。
- 重新载入: 用最新信息刷新当前网页。
- •转至 **URL**:手动输入网页的 URL 地址。
- •快照: 拍摄当前网页的快照。
- •保存内容: 保存当前网页上的图像或声音文件。
- 显示 **URL**:显示当前连接的网站的 URL 地址。
- •• 退出: 退出 WAP 浏览器。

 $\bigoplus$  F369\_CHN.book Page 32 Friday, February 9, 2007 9:43 AM

菜单功能

32

•高级 **...**:设定更多的选项。

重新启动浏览器: 不退出浏览器重启 WAP 浏览器。

删除 **cookies**:删除所有 cookies 和文件。 cookies 是用 户在访问网页时存在手机里面的用户信息记录。

**主页**: 改变启动主页。如果删除 URL,则恢复默认主 页。

多媒体: 允许或禁止自动下载媒体对象, 如当前网页上 的图像或背景声音。

**滚动模式:**选择滚动模式,(或者)设置滚动速度。

发送推荐网站:把浏览器设为每次启动浏览器时 WAP 服务器发送 HTTP 推荐网站信息。

连接超时: 设置当在设定时段内不使用网页时手机与当 前网页保持连接状态的时间。

按键超时: 设置在文本输入法中按下按键后等待多长时 间后手机光标向右移动。

安全性: 设置所有安全信息。

恢复默认设置: 恢复高级功能的默认设置。

•• 发送链接: 可以通过电子邮件发送当前网页的 URL 地 址。

- 清除内存: 清除历史记录、缓存、自动填充表中存储的 信息和 cookies。
- 关于 **...**:查看关于 Openwave 和 WAP 浏览器版本的信 息。

#### **Uni-** 联通无限

此菜单由服务提供商定义。各菜单中的内容可能随服务提供商而异。如欲了解详细情况,请与服务提供商联系。如欲进入本菜单, 在待机模式下按下<**菜单**>→<功能区>。

## 彩 **e**

在此菜单中,可使用彩 e 服务,通过彩 e 服务,可发送或 接收包括多媒体附件 (如图片、铃声、名片和应用程序) 的电子邮件。

在待机模式下按住 [ 左 ],可快速进入本菜单。

#### 写邮件

编制新信息,并向一个或多个目的地发送。

1. 按下 < **编辑** >,进入收件人列表。
F369\_CHN.book Page 33 Friday, February 9, 2007 9:43 AM

2. 按下<**编辑**>。

- 3. 输入收件人电子邮件地址,并按下<**确定**>。
- 4.如果准备向一人以上发送电子邮件,重复步骤 2 和 3。
- 5. 在收件人列表屏幕上,按下<**菜单**>,可以选用下列选 项:
	- 通讯簿: 从联系电话查找电子邮件地址。
	- •发件记录: 可以在已发电子邮件地址列表中查找电 子邮件地址。
	- •**地址组:** 选择呼叫者组群, 调用该组成员的电子邮 件地址。
	- •个人信息: 自动输入您的电子邮件地址。
	- •**删除:** 删除选定的收件人。只有当选择了电子邮件 地址时,才有本选项。
	- •**改为收件人:**把所选地址改为收件人地址。当选择 了密送或抄送地址时,显示本选项。
	- •方义为社会: 把所选地址改为抄送地址。当选择了收 件人或密送地址时,显示本选项。
	- 改为密送: 把所选地址改为密送地址。当选择了收 件人或抄送地址时,显示本选项。
- 6. 按下 < **确认** >,返回新建邮件屏幕。
- 7. 移到主题行并按下 < **编辑** >。
- 8. 输入邮件主题,并按下 < **确定** >。
- 9. 移到附件行,并按下<**编辑**>。
- 10. 可选用下列选项添加文件:
	- •法择附件:添加各类文件。
	- •法择多媒体:添加多媒体文件。
	- •编辑多媒体:创建或编辑多媒体文件。 ▶ 36 页

菜单功能

*Uni-*

联通无限

33

- 11. 移到电子邮件正文,并按下<**编辑**>。
- 12. 编写邮件正文,并按下 < **确定** >。

附上多媒体文件时,无法编写正文信息。

#### 13. 按下 < **发送** > 发送电子邮件。

按下<**菜单**>并选择另存为新邮件,可存储编制 的电子邮件。

# 收件箱

本邮箱用于存储收到的电子邮件。

F369\_CHN.book Page 34 Friday, February 9, 2007 9:43 AM

# 菜单功能

在默认设置下,把收到的邮件存到文件夹0 文件夹。如果 设置了过滤器 (▶ 34 页), 则把新电子邮件存到含有与 发件人地址对应的过滤器的文件夹中。

# 查看收到的电子邮件

- 1. 选择文件夹。
- 2. 滚动选择所需电子邮件,并按下<**查看**>。 显示附到信息上的项目。

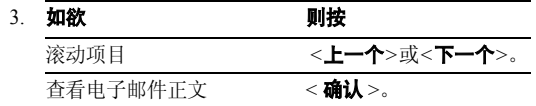

# 使用电子邮件选项

34

查看电子邮件时,按下<**菜单**>可以选用下列选项:

- •回复: 向发件人发送回复邮件。
- •全部回复:向发件人和所有其他收件人发送回复邮件。
- •**转发:** 把电子邮件转发给他人。
- •• 保护 / 解除保护: 锁定电子邮件, 防止被删除; 或者给 电子邮件解锁。
- 删除: 删除电子邮件。
- •移至文件夹: 把电子邮件移到另一个文件夹中。
- •显示完整地址:显示发件人的完整地址。
- •复制邮件正文: 复制电子邮件正文。编写新电子邮件时 可粘贴文字。

# 管理邮件文件夹

手机最多提供 10 个邮件文件夹,用于管理电子邮件。

滚动选择所需文件夹,并按下<**菜单**>,可以选用下列选 项:

- •添加过滤规则: 可以设置过滤器, 过滤器按发件人地址 安排收到的电子邮件。本选项不适用于文件夹 **0**。
- •重命名: 修改文件夹名称。
- 应用过滤规则: 依据为当前文件夹设定的过滤器, 安排 收到的电子邮件。
- •全部删除:删除收件箱中所有电子邮件。
- 清除文件夹设置: 恢复所选文件夹的默认设置。

# 发件箱

本邮箱用于存储已发送或未发送的电子邮件。

F369\_CHN.book Page 35 Friday, February 9, 2007 9:43 AM

#### 查看已发或存储的电子邮件

滚动选择所需电子邮件,并按下 < **查看** >,打开电子邮件。

#### 使用电子邮件选项

查看电子邮件或邮件列表时,按下 < **菜单** >,可以选用下 列选项:

可选选项随查看的屏幕而异。

- •编辑: 编辑选定的电子邮件。当选择未发信息时, 显示 本选项。
- •复制并编辑: 编辑当前选定的电子邮件。
- •• 邮件保护 / 保护: 防止删除选定的电子邮件。
- •删除: 删除选定的电子邮件。
- •排序:改变电子邮件列表的排列顺序。
- •显示完整地址: 显示收件人的完整地址。
- • 复制邮件正文:复制电子邮件正文 (如果有)。编写新 电子邮件时可粘贴文字。
- •视图切换: 改变电子邮件列表模式。

3 视图模式在邮件列表上一次显示时间和日期、收件人的电子邮件地址及邮件主题。

1 视图模式显示地址或主题之一。按下 < **更改** >,可以 改变邮件列表上显示的项目。

菜单功能

*Uni-*

联通无限

#### 检查新邮件

使用本菜单,可以查看彩 e 服务器是否有新发来的电子邮 件,如果有新电子邮件,则从服务器取回新电子邮件。

# 文件夹

使用本菜单,可以查看下载和存储的内容。按类型在独立的文件夹中存储文件。例如, 图片存储图片, 或音频存储 声音片段。

# 访问文件

- 1. 选择数据文件夹。
- 2. 选择项目,并按下<**播放**>或<**查看**>。

#### 使用数据选项

查看内容列表时,按下<**菜单**>,可以选用下列选项:

35•自动实行: 以幻灯片形式杳看当前选定的文件夹中存储 的项目,只有当选择了图片类文件夹时,才有本选项。

F369\_CHN.book Page 36 Friday, February 9, 2007 9:43 AM

# 菜单功能

- •• 全部取消 : 清除文件夹中的所有选择标记(如果已标记)。
- •**删除:**删除当前选定的项目。
- •全部删除:删除选定的文件夹中存储的所有项目。
- •重命名:改变文件夹名称。
- 分类:改变列表的排列顺序。
- 内存信息: 查看下载和用户存储器的存储信息。

#### 多媒体编辑

使用本菜单,可以创建新多媒体文件,多媒体文件是一组图片、声音片断和文字。

#### 创建新多媒体文件

- 1. 选择新建多媒体。
- 2. 选择**追加幻灯片**,并按下<**编辑**>。
- 3. 当选择图像行时,按下<**编辑**>。
- 4. 选择所需源图像类型。
- 5. 选择所需图像。

36

- 6. 移到文字行,并按下<**编辑**>。
- 7. 输入信息,并按下<**确定**>。
- 8. 移到音乐行,并按下 < **编辑** >。
- 9. 选择所需源音乐类型。
- 10. 选择音乐片断。
- 11. 当完成时,按下 < **确认** >。
- 12. 如欲添加更多幻灯片,重复步骤 2 至 11。 最多可添加 5 个多媒体文件幻灯片。
- 13. 当完成时,按下 < **确认** >,保存多媒体文件。

### 使用多媒体文件选项

在幻灯片上的图像、文字或音乐字段中,按下<**菜单**>, 可以选用下列选项:

- •设定开始时刻: 设置打开幻灯片时显示当前选定的项目 之前的延迟时间。
- •设定结束时刻: 设置自动显示下一项之前显示当前选定 项目的时间长度。
- • 领域:查看并改变多媒体幻灯片的版式。当选择的是音乐字段时,没有此选项。
- •预播: 显示已创建的多媒体文件。
- • 删除图像 **/** 删除文字 **/** 删除音乐:删除添加的图像、文字 或音乐。

F369\_CHN.book Page 37 Friday, February 9, 2007 9:43 AM

查看幻灯片列表时,按下<**菜单**>,可以选用下列选项:

- 幻灯片时间: 设置信息显示屏上显示一张幻灯片的时 间。在设定时间后,显示屏自动滚动到下一幅幻灯片。
- •移动幻灯片:把选定幻灯片移到所需位置。
- •别除幻灯片: 删除选定的幻灯片。

### 编辑手机中存储的多媒体文件

- 1. 从多媒体编辑屏幕,选择**打开多媒体**。
- $2^{\circ}$ 选择准备编辑的多媒体文件。
- 3. 移到所需幻灯片,并按下<**编辑**>。
- 4. 如同编制幻灯片时一样,修改幻灯片上的项目。

#### 邮件设置

使用本菜单,设置发送或接收电子邮件时所需的各种电子邮件设置。

•接收和阅读: 修改接收和查看电子邮件方式的设置: 自动接收: 设置在未通知的情况下手机是否从彩 e 服务 器取回新发来的电子邮件。

- 接收方式: 选择接收电子邮件时准备从彩 e 服务器取回 电子邮件的哪些部分,如所有邮件、指定发件人、只要邮件标头。
- **接收附件**: 选择是否从彩 e 服务器随电子邮件一起接收 附件。
- 预览附件:设置手机是否先显示电子邮件中附上的文件,然后显示电子邮件正文。

显示文件夹: 设置手机是否显示邮件文件夹。 字体大小: 洗择电子邮件字体大小。

• 发送和新建:修改有关编写和发送电子邮件方式的设置。

回复引用原文: 设置手机是否在回复电子邮件中加入原 始邮件正文。

地址组:管理呼叫组。

编码类型: 洗择编码类型。

删除发送记录: 删除已发电子邮件的历史记录。

•• 注册/注销帐号: 可以在电子邮件服务器上注册或注销 彩 <sup>e</sup> 帐号。

菜单功能 *Uni-* 联通无限

F369\_CHN.book Page 38 Friday, February 9, 2007 9:43 AM

# 菜单功能

- •• 其它设置: 访问服务提供商预设的网站, 以管理彩 e 服 务。
- •查看当前设置: 查看当前邮件设置。
- •• 关于: 显示彩 e 服务的软件版本和版权信息。

### 神奇宝典

使用本菜单,可以下载并使用各种 BREW 应用程序。

☑ 在待机模式下按下 [ 下 ],可快速进入本菜单。

# 下载应用程序

- 1. 当选择**软件超市**图标时,按下 [ ៉ঃ]。
	- •**软件目录**: 浏览和购买项目。
	- •**搜索**: 输入关键字, 可查找应用程序。
	- •帮助:提供关于使用软件超市菜单的帮助信息。
- 2. 选择**软件目录**选项时,按下 [ 》。访问服务提供商预设 的相关网站,并可浏览现有应用程序。
- 3. 选择所需应用程序,并遵循屏幕上的说明下载应用程序。

#### 修改浏览器设置

- 1.洗择功能设置图标。
- 2. 选择设置选项。
	- •**变更位置**: 修改下载的应用程序的排列位置。
	- •**变更文件夹**: 把应用程序移到另一个文件夹。
	- •软件设置: 显示供下载的应用程序所用的存储容 量。
	- •莱单显示方式:修改主菜单屏幕的视图模式。
	- •屏幕保护: 启动屏幕保护程序 (如果已下载)。
	- •下载记录: 显示下载记录。

### 查看帮助信息

- 1. 选择**帮助**图标。
- 2.选择帮助项。
- 3. 滚动帮助信息。
- 4. 按下 [ 》;] 返回主帮助屏。

## 联通在信

此菜单只有在您使用的 UTK UIM 卡提供此附加服务时才可 使用。详细内容,见 UTK UIM 卡介绍。

# 视讯新干线

使用本菜单可直接进入 VOD、 AOD 服务器。您可以通过 VOD、 AOD 服务器查看和下载各种流媒体文件。

# 丽音街

使用本菜单,可以使用服务提供商支持的各种音频服务。如欲了解详细内容,请与服务提供商联系。

- •丽音点送: 通过自动应答服务用短语音信息发送音乐文 件。
- •短信听: 收听收到的信息。
- •丽音随身听:使用收听的音乐文件。
- •**帮助:** 讲入帮助屏, 以便使用丽音街功能。

# 书签

可以添加和管理最近浏览的网页的 URL 地址。当畅游互联 网时,也可管理标为书签的 URL。

#### 添加新书签

- 1. 按下 < **菜单** >,并选择**新书签**。
- 2. 按下 < / >。
- 3. 输入 URL 标题,并按下 [ 下 ]。
- 4. 输入 URL 地址。
- 5. 如欲将书签存到另一个文件夹,选择**书签**,添加并选择 新文件夹。

菜单功能

*Uni-*

联通无限

39

- 6. 按下 [ 下 ],反白显示**保存**行。
- 7. 如欲存储书签,按下 < / >。
- 8. 如欲返回书签列表,按下 < **确定** >。

#### 访问书签的页面

滚动选择书签,并按下<**转至**>。

#### 使用书签选项

从书签列表,按下 < **菜单** >,可以选用下列选项:

- 查看: 查看书签的属性。
- •**删除:** 删除选定的书签。
- •新书签: 添加新书签。
- •新文件夹:添加新书签文件夹。
- •移动: 将选定的书签移到所需位置。
- •移到文件夹: 将书签移到另一文件夹。

F369\_CHN.book Page 40 Friday, February 9, 2007 9:43 AM

# 菜单功能

 $\textcolor{blue}{\textcolor{blue}{\textbf{}}\textcolor{blue}{\textbf{}}\textcolor{blue}{\textbf{}}\textcolor{blue}{}}$ 

- •设置为主页:把书签设置为启动主页。
- •全部删除:删除所有书签。
- •热键:为九个最常用的书签分配热键 (1 至 9)。
- •取消: 退出书签菜单。

# 呼叫 *(* 菜单 *1 )*

使用呼叫菜单,可以查看通话记录、通话时间,并设置呼叫功能选项。

如欲进入本菜单,在待机模式下按下<**菜单**>,并选择**呼叫**。

### 未接 *(* 菜单 *1.1 )*

进入本菜单时,显示最近未接听的电话。

### 访问呼叫记录

40

1. 选择电话号码。

2. 按下 [ ��] 拨号,或按下 < **选项** > 访问呼叫记录选项。

# 使用呼叫记录选项

查看呼叫记录详细内容时,按下<**选项**>,可以选用下列 选项:

 $\triangledown$ 可选选项随查看的号码类型而异。

- •短信息: 向选定号码发送短信息。
- •邮件:向选定的号码发送电子邮件。
- •删除: 删除选定呼叫记录。
- •联系电话: 如果已将呼叫者存储到联系电话, 可查看联 系人信息。
- 拒绝来电: 将电话号码添加到拒接电话列表。

# 打入 *(* 菜单 *1.2 )*

进入本菜单时,显示最近接听的电话。

## 打出 *(* 菜单 *1.3 )*

进入本菜单时,显示最近拨打的电话。

F369\_CHN.book Page 41 Friday, February 9, 2007 9:43 AM

# 通话时间 ( 菜单 1.4)

进入本菜单时,显示打入或打出电话的时间记录。这与服务提供商计费的实际时间有所不同。

此功能不是为了计费。

- 最后一个电话: 查看最后一个语音呼叫或数据呼叫的通 话时间。
- • 全部通话:查看所有语音呼叫或数据呼叫的总通话时间。
- •接听来电:显示所有来电的总通话时间。
- •拨打电话:显示所有打出电话的总通话时间。

如欲删除所选通话时间记录,按下 < **删除** >。

# 呼叫转移 *(* 菜单 *1.5)*

该网络服务允许将来电转移到另一个电话号码上。

请与您的网络供应商联系,查询是否可用。 ⊠

#### 如欲设置转移选项:

1. 选择呼叫转移类型。

- •**占线:** 如果占线, 来电被转移。
- •无应答:如果您没有应答电话,来电被转移。
- •• 占线/无应答: 如果占线或未应答电话, 来电被转 移。

菜单功能

**hzt w/** 

*(* 菜单 *1 )*

41

- •无条件: 所有来电会被转移。
- 2.选择有效。如欲取消, 选择无效。
- 3. 输入电话号码,并按下<**发送**>。

# 呼叫等待 *(* 菜单 *1.6 )*

本网络功能可在您接听来电时提示您有另一来电。启用本功能后,在通话中可按下 [ ~ ],接听另一来电。此 时,保持第一个通话,接听第二个来电。

# 区号 *(* 菜单 *1.7 )*

使用本菜单,可查找地区和国家代号,以便迅速方便地拨打电话号码。

- 部分城市 / 地区的区号可能会发生变化,本功能所提供 的内容仅供参考,请以实际情况为准。
- 1. 选择类型: 国内或国际。

 $\bigoplus$  F369\_CHN.book Page 42 Friday, February 9, 2007 9:43 AM

# 菜单功能

- 2. 从区号列表选择所需区号,并按下<**拨号**>。
- 3. 当拨号模式屏幕上显示所选城市或国家的区号时,输入准备拨打的电话号码的其余部分。
- 4. 按下<**存储**>在联系电话中保存号码,或按下 [ ブ ] 拨 号,还可按下<**短信息**>给号码发送信息。

### 拒接电话 *(* 菜单 *1.8 )*

使用本菜单,可以编制一列不准备接听的来电号码和组群,并设置如何拒接这些电话。

如欲进入本菜单,必须输入 4 至 8 位锁定代码并按下 < 确定 <sup>&</sup>gt;。锁定代码出厂时预置为 "**00000000**"。

设置 *(* 菜单 *1.8.1 )*

42

使用本菜单,可以设置如何拒接电话。

- 类型: 选择不准备接听的电话号码类型。
- 启动: 选择只是忽略来电,还是向呼叫方发送声音效 果。

如果洗择**声音效果**, 您需要为此付费。

•声音效果: 洗择拒接电话所用声音。

#### 拒绝号码 *(* 菜单 *1.8.2 )*

使用本菜单,可以编制一列不准备接听的来电号码。

拒绝组 *(* 菜单 *1.8.3 )*

使用本菜单,可以编制一列您不准备接听来电的呼叫组。

#### 国际接入字 *(* 菜单 *1.9 )*

使用本菜单,可设置国际接入字。

#### 添加国际接入字

- 1. 按下<**添加**>。
- 2. 输入国际接入字,并按下<**存储**>。

#### 选择国际接入字

选择所需国际接入字。当在待机模式下按住 [**0**] 时,显示选 定的号码。

当添加的任意一个号码反白显示时,按下<**选项**>,可以 选用下列选项:

- •编辑: 编辑选定国际接入字。
- •删除: 删除选定国际接入字。

F369\_CHN.book Page 43 Friday, February 9, 2007 9:43 AM

• 全部删除: 删除所有国际接入字。( 预置接入字 00 除 外 )。

# 联系电话 *(* 菜单 *2 )*

可在 UIM 卡和电话存储器中存储电话号码及相应的姓 名。 UIM 卡和电话存储器虽然是分开的,但它们可用作 一个统一的整体,被称为联系电话。

如欲进入本菜单,在待机模式下按下<**菜单**>,并选择**联** 系电话。

#### 查找 *( 菜单 2.1 )*

通过本菜单,可以使用人的名字、组群名称、存储位置或快速拨号进行查找。

在待机模式下,按下 < **查找** >,可快速进入此菜单。

#### 查找条目

- 1. 按下 [ 左 ] 或 [ 右 ],选择查找方法。
- 2. 输入准备查找的名字的头几个字符,或选择存储位置、呼叫者组群或快速拨号号码。
- 3. 选择联系人。

滚动选择号码,并按下 [ ┓ ] 拨号,或按下 [ 》 ] 编辑联系 人信息。

### 使用联系电话选项

查看联系电话的详细内容时, 按下 < **选项** >,可以选用下 列选项,可选选项随查看的内容而异。

- •释放主号码:取消主要号码设置。
- •设定主号码: 将号码设为联系人的主要号码。
- •快速拨号: 为当前选定的号码设置快速拨号位置号。
- •编辑: 更改选定的项目。
- •**复制:** 把选定的号码复制到另一个存储位置。
- •移动: 把选定的号码移到另一个位置。
- •**删除:** 删除联系电话。如果选择了号码, 删除时只删除 此号码。
- 电子名片:把联系电话存为名片格式。

#### **增加** (菜单2.2)

使用本菜单,可在联系电话内添加新联系电话。

联系电话 *(* 菜单 *2 )*

菜单功能

F369\_CHN.book Page 44 Friday, February 9, 2007 9:43 AM

# 菜单功能

在电话存储器中,一个姓名下最多可存储 5 个不同类型的 号码:移动电话、家、办公室、寻呼机和传真机。在卡存 储器中,一个姓名下只可存储一个号码。

### 添加新条目

44

- 1. 输入姓名并按下<**下一步**>。
- 2. 按下 [ 左 ] 或 [ 右 ],选择存储器。
- 3. 如果选择了**卡**,输入电话号码。 如果洗择了电话,修改设置或者输入更多信息。
	- 移动电话**/** 家**/** 办公室**/** 寻呼机**/** 传真机:增加各类号码。
	- • 电子邮件 **1/** 电子邮件 **2** :按下 <sup>&</sup>lt; 编辑 <sup>&</sup>gt;,输入电子邮 件地址。
	- URL: 按下<**编辑**>,输入 URL 地址。
	- 组群: 按下 [ 左 ] 或 [ 右 ], 选择一项联系电话所属的 默认关系组。
	- 姓名铃: 按下<编辑>, 并为联系电话选择独特的音 乐铃声。
	- 其他: 按下<编辑>, 并添加关于人员的备注。
	- •• 图像: 按下 < 编辑 >, 并把使用照相机拍摄的一张相 片或默认图标之一设为来电识别图像。

4. 完成时,按下<**存储**>保存联系电话。

#### 在待机模式下在现有条目中添加号码

- 1. 在待机模式下,输入电话号码并按下<**存储**>。
- 2. 选择**存在的条目**。
- 3. 选择所需联系电话。
- 4. 如果选择在电话存储器中存储的号码,选择号码类型。如果选择卡上存储的号码,按下<**选择**>。
- 5. 按下<**存储**>,然后按下<**是**>。

### 组群设置 *(* 菜单 *2.3 )*

使用本菜单设置呼叫者组群列表。

#### 添加新组

- 1. 当**无组群**反白显示时,按下<**添加**>。
- 2. 输入所需组名,并按下<**存储**>。
- 3. 按下 [ 下 ] 并按下<**编辑**>。
- 4. 按下 [ 左 ] 或 [ 右 ] 选择铃声类型。
- 5. 按 [ 上 ] 或 [ 下 ] 选择音乐铃声。
- 6. 按下<**播放**>收听选定的音乐铃声。按下<**存储**>选 择选定的音乐铃声。

F369\_CHN.book Page 45 Friday, February 9, 2007 9:43 AM

7. 按下 [ 下 ] 并按下 < **编辑** > 为组群设置识别图像。 8. 按下<**存储**>。

# 管理组群

在组群列表上,除无组群以外的任意一组反白显示时, 按 下 < **选项** >,可以选用下列选项:

- •新建:添加新组。
- •编辑: 修改选定组群的详细资料。
- •删除:删除选定的组群。

## 快速拨号 *(* 菜单 *2.4 )*

在联系电话中存储了电话号码时,最多可以设置 99 个快速 拨号条目,然后按住一个或两个相关数字键,即可轻松拨号。

#### 分配快速拨号号码

- 1. 按下 [ 左 ] 或 [ 右 ] 选择**全部**或**内存空**。
- 2. 输入所需位置号,并滚动选择所需号码。输入号码后,列出含有输入号码的所有位置号。
- 3. 按下<**选择**>。
- 4. 从联系电话列表选择联系人。
- 5. 如果所选联系人有一个以上号码,从中选择一个号码。

### 进入快速拨号条目

欲进入已分配的快速拨号条目,按下 [ 左 ] 或 [ 右 ] 选择**已 分配**,并按下 [ 下 ]。您可以使用下列选项:

- 按下 < **编辑** >,可向该位置分配不同的号码。
- 按下<**短信息**>,可向该号码发送短信息。
- 按下<**选项**>,可进入下列选项: 位置重置:向该位置分配不同的号码。
	- **删除:**清除快速拨号位置设置。
	- 全部删除:清除所有快速拨号位置的设置。
	- 一览:查看快速拨号条目的状况。

### 查看速拨图

从快速拨号屏,按下 < 一览 >,可以查看表明占用和未占 用位置的快速拨号图。按下<**列表**>返回到快速拨号条目 列表。

菜单功能联系电话 *(* 菜单 *2 )*

F369\_CHN.book Page 46 Friday, February 9, 2007 9:43 AM

菜单功能

### 拨打快速拨号条目

在待机模式下,按住相应数字键。

# 电**子名片** ( *菜单 2.5 )*

使用本菜单,可以编辑名片,并使用短信息或电子邮件向其它手机发送名片。也可以用名片格式发送联系电话条目。

 $\overline{\mathbf{v}}$ 当以名片格式发送联系电话条目时,若联系电话将默认 图标之一设为图像,则该图像在此菜单中无法显示。

# 编辑名片

- 1. 选择 **My Name Card.vcf**。
- 2. 按下<**选项**>,并选择**编辑**。
- 3. 如存储电话号码时一样编制名片。
- 4. 按下<**存储**>保存名片。

# 发送名片

46

- 1. 从名片夹列表选择准备发送的名片。
- 2. 按下 < **发送** > 并选择信息类型。

3. 按**新信息或写邮件**菜单中的步骤继续操作。 ▶ 57 页、32 页

### 使用名片选项

查看名片列表时,按下<**选项**>,可以选用下列选项:

- •编辑: 编辑当前洗定的名片。
- •添加名片:添加新名片。
- •复制到联系电话:把名片存为联系电话条目。
- •**删除:** 删除名片。当选择的是默认名片时没有本选项。

### 本机号码 *(* 菜单 *2.6 )*

使用本菜单,可查看和更改您的手机号码。

如欲修改该手机号码,按下<**编辑**>,并输入电话号码。

## 内存信息 *(* 菜单 *2.7 )*

使用本菜单,可以查看联系电话 (UIM 卡和电话存储器) 的存储情况。

F369\_CHN.book Page 47 Friday, February 9, 2007 9:43 AM

# 多媒体 <sub>(菜单3)</sub>

使用手机内置照相机,可拍照或录像。

在多媒体菜单中,可以拍照、录像,以及查看相片和录像片段。

如欲进入本菜单,在待机模式下按下<**菜单**>,并选择多 媒体或在待机模式下按下 [ā/∞]。

- 未经允许,请不要给他人拍照。 $\overline{\mathbf{M}}$ 
	- 请不要在不允许拍摄的地方拍照。
	- 请不要在涉及他人隐私的地方拍照。

### 照相 *(* 菜单 *3.1 )*

使用此菜单,可选择拍一张相片、连续拍照或录像。照相机拍摄的相片为 JPG 格式,录像片段为 MP4 格式。

在日光直射或明亮的条件下拍照时,相片上可能出现阴 $\triangledown$ 影。

### 打开手机滑盖照相

1. 进入**照相**菜单,或在待机模式下按住 [ ල / ග ]。 打开照相机,并且显示可拍到的图像。

- 2. 当首次使用照相机时,按下 [**2**] 改变预览屏幕,显示 图标。
- 3. 按下 [**1**] 选择照相机模式,直到显示所需模式图标。
	- •单次拍照 (□): 拍一张相片。
	- •连续拍照 (口):拍摄一系列动作相片。可以选择 照相机拍照数量。

菜单功能

多媒体

*(* 菜单 *3 )*

47

- 多画面拍照 (H1): 拍几张相片, 并存入一个相框 中。几张相片存为一幅图像。
- •有声录像 (■): 录制录像片段。 ▶ 49 页
- 彩 e ( ): 拍摄相片, 以备添加到彩 e 中。 拍照后,按下 < **发送** > 通过彩 e 服务发送相片。 ▶ 32 页
- 4. 调节可拍到的图像。
	- •可使用下列按键, 设定图像设置。

#### 按键 功能

左/右 缩小或放大。 (不适用于单次拍照模式下 1280×960、 1024 768 分辨率及连续拍照和多画面拍照模式下640×480 分辨率)

F369\_CHN.book Page 48 Friday, February 9, 2007 9:43 AM

菜单功能

48

6.

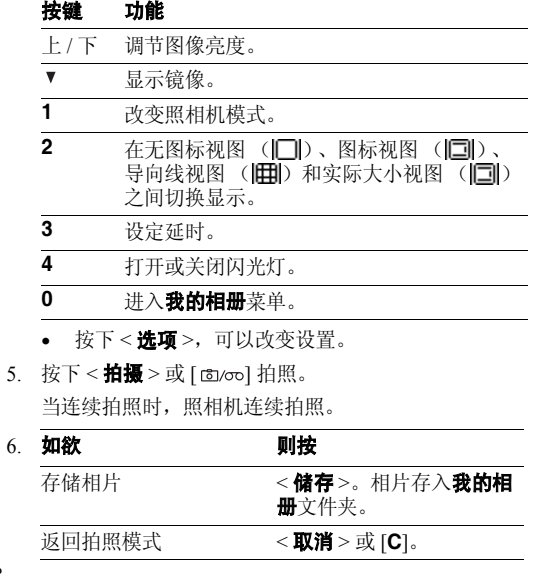

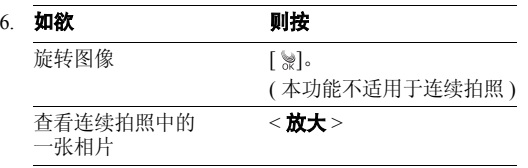

### 在存储后立即查看相片

存储相片后,在拍摄模式按下 [**0**] 即可进入我的相册查看相 片。

#### 在拍摄模式下使用选项

在拍摄模式下按下 < **选项** > 时,可以选用下列选项,供当 前拍照:

• 模式: 使用下列照相机模式:

单次拍照: 拍摄一张相片。

连续拍照:拍摄一系列动作相片。可以选择照相机拍照 数量。

- 多画面拍照: 拍几张相片, 并存入一个相框中。可选择 版式。
- 有声录像: 录制录像片段。

F369\_CHN.book Page 49 Friday, February 9, 2007 9:43 AM

彩 **<sup>e</sup>**:拍摄供添加到彩 <sup>e</sup> 中的相片。

- •闪光灯: 打开或关闭闪光灯。
- •• 大小/画质:选择图像大小或图像质量。
- • 白平衡:调节相片的颜色平衡。可使相片看上去更具暖色或冷色效果。
- •计时:设置手机自动拍照的预定时间。
- •修改: 采用特殊效果或使用装饰相框。
- •**预览版式:**选择默认预览模式。当选择**实际大小**时, 手机以实际比例显示图像。
- •我的相册: 保存相片后可进入我的相册查看相片。

### 有声录像

⊕

- 1. 进入**照相**菜单。
- 2. 反复按下 [**1**],直到显示 图标。
- 3. 调节可拍到的图像。
	- 可使用下列按键,设定图像设置。

# 按键 功能

上/下 调节图像亮度。

### 按键 功能

5.

6.

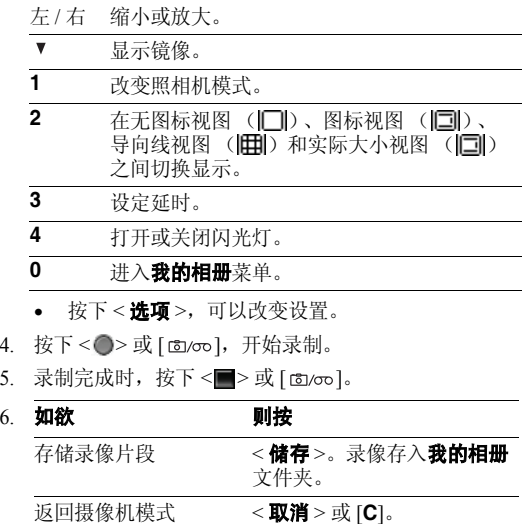

菜单功能

多媒体 *(* 菜单 *3 )*

⊕ F369\_CHN.book Page 50 Friday, February 9, 2007 9:43 AM

菜单功能

查看录像片段 $\lceil \frac{1}{2} \rceil$ 6.如欲 则按

在存储录像片段后,在摄像机模式下按下 [**0**] 即可进入我的 相册查看录像片段。

#### 在摄像机模式下使用选项

在摄像机模式下按下 < **选项** > 时,可以选用下列选项,供 当前拍照:

•模式: 使用下列照相机模式:

单次拍照:拍摄一张相片。

连续拍照: 拍摄一系列动作相片。可以选择照相机拍照 数量。

多画面拍照: 拍几张相片, 并存入一个相框中。可以选 择版式。

#### 有声录像:录制录像片段。

彩 **<sup>e</sup>**:拍摄供添加到彩 <sup>e</sup> 中的相片。

•闪光灯: 打开或关闭闪光灯。

50

•• 大小/画质:选择图像大小或图像质量。

- • 白平衡:调节录像的颜色平衡。可使录像看上去更具暖色或冷色效果。
- •计时:设置手机录制录像的预定时间。
- •修改:采用特殊效果。
- •语音记录: 打开或关闭声音。
- •预览版式: 选择默认预览模式。当选择实际大小时, 手机以实际比例显示图像。
- •我的相册: 保存录像片段后可进入我的相册查看录像。

## 我的相册 ( 菜单 3.2 )

使用本菜单,可以查看拍摄的相片和录制的录像。

■ 在其它设备 (如数码相机) 上拍摄的相片可能不会正 确显示。

# 查看相片

- 1.选择单次拍照或连续拍照。
- 2. 滚动选择准备查看的相片。
- 3. 按下<**放大**>,全屏放大查看相片。
- 4. 按下 <sup>&</sup>lt;**9X**>,以缩小模式查看相片。

F369\_CHN.book Page 51 Friday, February 9, 2007 9:43 AM

# 使用相片选项

查看相片或相片列表时,按下<选项>,可以选用下列选项:

- 发送相片邮件: 以彩 e 附件的形式发送相片。
- 设置: 把照片设为待机、开机、关机图像或来电识别图 像。
- •相片工作室。 讲入相片工作室菜单。
- •重命名:修改文件名。

不可使用以下特殊字符,如 /、: 、\*、? 、 <、>、" 或\。

- •**锁定:** 锁定文件, 没有您的允许, 他人无法查看文件。
- •文件信息:查看文件属性。
- •**删除:** 删除文件。
- •• 打印: 通过 USB 连接打印机以打印选定的相片。某些打 印机可能与手机不兼容。

#### 查看录像片段

- 1. 选择**录像**。
- 2. 选择所需录像片段。

3. 按下 < **播放** >,播放录像片段。

即使在静音模式下也可播放声音。

在播放过程中,使用下列按键:

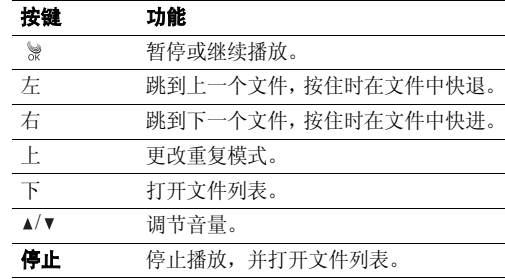

# 使用录像选项

查看录像片段列表时,按下<**选项**>,可以选用下列选项:

•• 设定墙纸: 把录像片段设为待机屏幕背景图像。

菜单功能多媒体 *(* 菜单 *3 )*

F369\_CHN.book Page 52 Friday, February 9, 2007 9:43 AM

菜单功能

• 重命名: 修改文件名。

不可使用以下特殊字符,如 /、: 、\*、? 、 <、>、"  $\triangledown$ 或\。

- •**锁定:** 锁定文件, 没有您的允许, 他人无法查看文件。
- •文件信息:查看文件属性。
- •删除:删除文件。

#### 相片工作室 <sub>(菜单 3.3)</sub>

相片工作室是管理相片的良好工具。使用本功能,可以采用特殊效果以及添加备注,来编辑相片。

魔幻效果 *(* 菜单 *3.3.1 )*

可以对相片采用特殊效果。

- 1. 从**单次拍照**文件夹选择相片,或按下<**多画面**>, 从连续拍照文件夹选择相片。
- 2. 按下 [ 左 ] 或 [ 右 ],选择效果。 按下 < 比较 >, 可以将修改后的相片与原件比较。
- 3. 按下<**存储**>。
- <sub>52</sub>4. 输入相片名称,并按下<**存储**>保存相片。

#### **基本效果** ( 菜单 3.3.2 )

可以改变相片的色调。

- 1. 从**单次拍照**文件夹选择相片,或按下<**多画面**>, 从连续拍照文件夹选择相片。
- 2. 按下 [ 左 ] 或 [ 右 ],选择色调。 按下 < 比较 >, 可以将修改后的相片与原件比较。
- 3. 按下<**存储**>。

4. 输入相片名称,并按下<**存储**>保存相片。

**相片装饰** *( 菜单 3.3.3 )* 

可以在相片中添加装饰相框、图标或照片贴纸。还可在相片中添加文字。

- 1. 从**单次拍照**文件夹选择相片,或按下<多画面>, 从连续拍照文件夹选择相片。
- 2. 按下<**选项**>,可以选用下列编辑选项之一:
	- •• 趣味相框: 按下 [ 左 ] 或 [ 右 ] 选择装饰相框。
	- 图标: 选择图标。按下导航键, 可将图标移到所需 位置。
	- •照片贴纸: 洗择照片贴纸。  $\blacktriangleright$  下一节。

F369\_CHN.book Page 53 Friday, February 9, 2007 9:43 AM

- 文本: 输入文字。输入文字后,可以修改字体大小 和颜色以及字体颜色亮度。按下导航键,可将文本移到所需位置。
- 3. 添加装饰部分后,按下<**存储**>。
- 4. 输入相片名称,并按下<**存储**>保存相片。

#### 照片贴纸 *(* 菜单 *3.3.4 )*

可以使用相片制作照片贴纸。

- 1. 从**单次拍照**文件夹选择相片,或按下<**多画面**>, 从连续拍照文件夹选择相片。
- 2. 使用 [ 左 ] 或 [ 右 ] 选择照片贴纸形状,并按下<**选择**>。
- 3. 按下 [ 左 ] 或 [ 右 ],调节照片贴纸尺寸,并按下 < 下一步 <sup>&</sup>gt;。
- 4. 使用导航键将照片贴纸移到所需位置,并按下<**存储**>。 该部分相片存为照片贴纸。

#### 视频捕捉 *(* 菜单 *3.3.5 )*

可以将单个录像片段画面存为相片。

1. 滚动选择所需录像片段,并按下<**确定**>。 播放选定的录像片段。

- 2. 当显示准备捕捉的部分录像片段时,按下<**拍摄**>。 显示该录像片段画面。
- 3. 按下<**存储**>。
- 4. 输入录像片段画面的名称,并按下<**存储**>保存相片。

#### 相片合成 *(* 菜单 *3.3.6 )*

可以通过组合两张相片来制作新图像。

- 1. 当主体字段反白显示时,按下<**打开**>。
- 2. 从**单次拍照**文件夹选择相片,或按下<多画面>, 从连续拍照文件夹选择相片。 选择相片后,将相片插入主体字段。
- 3. 当背景字段反白显示时,按下<**打开**>。
- 4. 从**单次拍照**文件夹选择相片,或按下<**多画面**>,从**连** 续拍照文件夹选择相片。
- 5. 按下<**下一步**>。
- 6. 按下 [ 左 ] 或 [ 右 ],调节图像亮度,并按下<**存储**>。
- 7. 输入合成相片名称,并按下<**存储**>保存相片。

菜单功能

多媒体

*(* 菜单 *3 )*

F369\_CHN.book Page 54 Friday, February 9, 2007 9:43 AM

菜单功能

相片修改 *(* 菜单 *3.3.7 )*

可以修改相片图像属性,如对比度、亮度、饱和度或雾化。

- 1. 从**单次拍照**文件夹选择相片,或按下<**多画面**>, 从连续拍照文件夹选择相片。
- 2. 按下<**选项**>,可选用下列选项:
	- 对比度: 调节图像对比度。
	- •亮度:调节图像亮度。
	- 饱和度: 调节图像色彩灰度。
	- 雾化: 调节图像模糊程度。
- 3. 改变属性后,按下<**确定**>。
	- 按下 < 比较 >,可以将修改后的相片与原件比较。
- 4. 按下<**存储**>。
- 5. 输入相片名称,并按下<**存储**>保存相片。

#### 调整大小 ( 菜单 3.3.8 )

54

可以改变相片大小。欲使用本功能,原相片的分辨率不能小 $\pm$  320 $\times$ 240。

1. 从**单次拍照**文件夹选择相片,或按下<**多画面**>, 从连续拍照文件夹选择相片。

- 2. 按下 < **大小** >,选择所需尺寸。
- 3. 按下<**存储**>。
- 4. 输入相片名称,并按下<**存储**>保存相片。
- 相片翻转 *(* 菜单 *3.3.9 )*

可以改变相片的位置。

- 1. 从**单次拍照**文件夹选择相片,或按下<**多画面**>, 从连续拍照文件夹选择相片。
- 2. 按下 [ 左 ] 或 [ 右 ] 选择方向图标: 或 。
- 3. 使用 [ 上 ] 或 [ 下 ] 选择相片位置,并按下<**存储**>。
- 4. 输入调节的相片的名称,并按下<**存储**>保存相片。

#### 文本合成 *(* 菜单 *3.3.0 )*

可以从相片中提取文字,并添加到另一张相片中。

可能无法从非单色背景相片中提取文字。 ⊠

- 1. 当主体字段反白显示时,按下<**打开**>。
- 2. 从**单次拍照**文件夹选择相片,或按下<**多画面**>, 从连续拍照文件夹选择相片。 选择相片后,将相片插入主体字段。

F369\_CHN.book Page 55 Friday, February 9, 2007 9:43 AM

- 3. 当文本字段反白显示时,按下<**打开**>。
- 4. 从**单次拍照**文件夹选择相片,或按下<**多画面**>, 从连续拍照文件夹选择相片。
- 5. 按下<**下一步**>。
- 6. 按下<**存储**>。
- 7. 输入相片名称,并按下<**存储**>保存相片。

# 照相机设置 ( 菜单 3.4 )

使用本菜单,可以修改使用照相机时选项的默认设置。

- •声音设置: 可以设置照相时快门松开的声音、照相机做 好使用准备的声音以及自动定时器声音;或设置录像时开始和停止的声音。
- •重置: 恢复照相机设置。
- •自动存储: 打开或关闭自动存储功能。
- • 相册锁定:锁定相册,未经您的允许,他人无法查看相片;或者给相册解锁。

## 显示 *(* 菜单 *4 )*

通过显示菜单,可以改变显示屏和背景灯的各种设置。如欲进入本菜单,在待机模式下按下<**菜单**>,并选择**显** 示。

菜单功能

显示 *(*

菜单 *4 )*

55

# 屏保 *(* 菜单 *4.1)*

使用本菜单,可以改变待机模式下显示的背景图像。

- 图片: 选择一个背景图像。
- 装饰: 选择一种屏幕效果, 比如雪或叶子。
- 标文: 设置在屏幕上显示的标文信息。

## 功能屏幕 *(* 菜单 *4.2 )*

使用本菜单,可以选择待机模式下显示的工作屏幕,如月历、当天、时钟或记事本。

### 菜单类型 (  $\vec{\boldsymbol{\pi}} \neq 4.3$  )

使用本菜单,可以选择菜单显示样式。

F369\_CHN.book Page 56 Friday, February 9, 2007 9:43 AM

菜单功能

### 电源开 **/** 关 *(* 菜单 *4.4 )*

使用本菜单,可以选择手机开机或关机时显示的图像。

# 拨号屏幕 *(* 菜单 *4.5 )*

使用本菜单,输入电话号码拨号时可显示彩色数字。

### 时间设置 *(* 菜单 *4.6 )*

使用本菜单,可以设置当前时间和日期,或设置双时钟背景图像的时区。

#### 主时钟 *(* 菜单 *4.6.1)*

可以设置当前时间和日期。当处在服务区内时,因手机从网络接收时间信息,所以不允许改变时间和日期设置。当在服务区外时使用本菜单。

输入 24 小时制时间,并按年、月和日的顺序输入日期。

#### 双时钟 *(* 菜单 *4.6.2 )*

当为背景图像选择双时钟时,可以选择显示两个时区。

<sub>56</sub>2. 按下 [ 左 ] 或 [ 右 ],选择下时钟时区。 1. 按下 [ 左 ] 或 [ 右 ],选择上时钟时区,并按 [ 下 ]。

### 3. 按下<**存储**>。

各时区可以采用夏时制。按下 < **夏时制** >。

# 背景灯 *(* 菜单 *4.7 )*

使用本菜单,可以设定背景灯设置。

- •主屏幕: 选择背景灯持续照亮时间。
- •显示屏亮度:根据不同的光照条件调节主显示屏亮度。
- •**键盘:** 选择键盘背景灯模式。
	- **节电模式**: 只在下午 5:00 到次日上午 8:00 之间使用背 景灯。这样操作可节省电池电量。

标准模式: 当按下任意键时, 背景灯照亮。

# 信息 *(* 菜单 *5 )*

使用信息菜单,可发送或接收文本信息。还可使用语音邮件和网站提示功能。

如欲进入本菜单,在待机模式下按下<**菜单**>,并选择**信 息**或在待机模式下按下 [ 左 ]。

F369\_CHN.book Page 57 Friday, February 9, 2007 9:43 AM

# 新信息 *(* 菜单 *5.1 )*

使用本菜单,可以创建文本信息并发送到其它若干手机中。

- 1. 输入信息文字,并按下<**下一步**>。
- 2. 按 [ 下 ],可改变下列选项:
	- 优先权: 设置信息的优先级。
	- •发送回应: 启用或关闭发送确认功能。启用该项功 能时,当收件人收到您发送的信息时,网络会通知您。
	- •存储: 洗择下列存储洗项之一: 保存及发送: 存储信息副本, 然后发送信息。 仅发送:发送信息。信息发送后不被保存。仅保存: 保存信息以便以后发送。
- 3. 按下<**下一步**>。
- 4. 输入电话号码。欲将信息发送给多个目标,按 [ 下 ],然后输入其它号 码。
- 5. 输完电话号码后,按下<**发送**>,发送或 / 并保存信 息。

# 收件箱 *(* 菜单 *5.2 )*

使用本菜单,查阅收到的信息。

## 查看收到的文本信息

接收到文本信息后,手机按设定发出提示,并显示提示信息。按下 < **选择** >,可以立即查看信息。

菜单功能

信息 *(*

*英単 5 )* 

57

进入收件箱菜单中的电话或卡菜单后,显示已接收的信息 列表。列表上显示的图标表示信息状态:

- •:表示未读信息。
- •☆ 日表示已读信息。
- 红色图标加上!符号表示紧急信息。 间 表示信息存储 在卡存储器。

## 使用信息选项

查看信息时,按下 < **选项** >,可以选用下列选项:

- •**删除:** 从收件箱删除选定的信息。
- •转发:把信息转发给其他人。
- •• 呼叫 / 存储: 可以拨打发信人或短信息文本中的电话号 码,或将号码保存在联系电话中。

F369\_CHN.book Page 58 Friday, February 9, 2007 9:43 AM

# 菜单功能

 $\textcolor{blue}{\textcolor{blue}{\textbf{}}\textcolor{blue}{\textbf{}}\textcolor{blue}{\textbf{}}\textcolor{blue}{}}$ 

- •• 锁/解锁: 将信息锁在电话存储器中, 未经您允许, 他 人无法查看信息;或者给信息解锁。
- •**复制**: 把信息复制到卡或电话存储器中。
- •移动: 把信息移到卡或电话存储器中。
- 查看信息时,按下 < **回复** > 可直接回复信息。

# 查阅语音邮件

当接收到语音邮件时,显示提示信息。按下 [ブ],手机将 接通语音邮件中心。根据系统的语音提示进行操作,收听信息。

本功能需要网络支持。 冈

进入收件箱菜单中的语音邮件,也可查看语音邮件。

### 查阅网站提示信息

当选择收件箱菜单中的网站提示时,手机进入无线网络的 提示信箱,从而可以查看网站信息。

# 发件箱 *(* 菜单 *5.3 )*

58

使用本菜单,可以查阅已发送或未发送成功的信息。

# 查看文本信息

讲入发件箱菜单中的电话或卡菜单后,显示已发或已存信 息列表。列表上显示的图标表示信息状态:

- •:表示信息发送成功。
- •图:表示信息发送失败。

红色图标表示紧急信息。 ? 表示信息存储在卡存储器。

### 使用信息选项

查看信息时,按下 < **选项** >,可以选用下列选项:

- •删除: 删除当前选定的信息。
- •重新发送: 重新向收件人发送信息。
- •• 呼叫 / 存储: 可以拨打收信人或短信息文本中的电话号 码,或将号码保存在联系电话中。
- •• 锁/解锁: 将信息锁在电话存储器中, 未经您允许, 他 人无法查看信息;或者给信息解锁。
- •**复制**: 把信息复制到卡或电话存储器中。
- •8动: 把信息移到卡或电话存储器中。

查看信息时,按下<**转发**>可转发信息。

# 草稿箱 *(* 菜单 *5.4 )*

本信息文件夹在电话存储器中存储在编写信息时仅保存而未发送的信息。

查看信息或信息列表时,按下 < **选项** >,可以选用下列选 项:

- •**删除:** 删除当前选定的信息。
- •转发: 向他人转发信息。
- •• 呼叫 / 存储: 可以拨打收信人或短信息文本中的电话号 码或将号码存入联系电话。

## 设置 *(* 菜单 *5.5 )*

使用此菜单,可以设置供接收或发送信息所用的各种选项设置。

•• **滚动时间**: 设置手机屏幕滚动显示时间间隔 : 1 秒至 5 秒可供选择。

当本选项设为**关**时,可使用 [ 上 ] 或 [ 下 ] 手动滚动显 示信息。

•信息提醒:设置手机收到新信息时发出提示的间隔。

- •通话中提示: 设置在通话过程中收到新信息时手机是否 提示。
- •现成信息: 编写新信息时使用的预置句子。
- •新信息: 设定信息发送设置。 优先权: 设置信息的优先级。

发送回应: 启用或关闭发送确认功能。启用该项功能 时,当收件人接收到您发送的信息时,网络会通知您。保存: 洗择默认存储洗项。

•语音朗读: 为语音朗读功能设置下列选项: 设置: 设置查看信息时, 手机是否自动出声朗读该信 息。

 $\triangledown$ 手机只能识别简体中文和英文。某些英文单词可能不能正确朗读。

语音朗读音量:设置语音朗读的音量。

•短信息锁定: 锁定各信息箱中的短信息以防删除; 或者给 信息箱解锁。

菜单功能信息 *( 英単 5 )* 

菜单功能

# 信息墙纸 *(* 菜单 *5.6 )*

使用本菜单,可以选择信息屏上显示的背景图像,以便您查看。

# 内存信息 *(* 菜单 *5.7 )*

进入本菜单时,显示卡和电话存储器的信息存储情况。

# 声音 ( <sub>菜单 6 )</sub>

通过声音菜单,可以自定义各种声音设置。

如欲进入本菜单,在待机模式下按下<**菜单**>,并选择**声** 音。

 $\triangledown$ 即使在静音模式下也可播放声音。

# 响铃 *(* 菜单 *6.1 )*

60

使用本菜单,可以分别设置语音呼叫、信息、叫醒、闹钟1、闹钟 2 和日程表铃声。

# 铃声震动 **/** 类型 *(* 菜单 *6.2 )*

使用本菜单,可以调节语音呼叫、信息、闹钟、日程表和 功能提示音的铃声音量。还可设置语音呼叫的铃声震动类型。

- •等级 **1~5**:选择音量之一。
- •仅铃声:手机发出在响铃菜单中选定的音乐铃声。
- •静:手机既不震动也不发出铃声。
- •**1-** 音:手机发出一声提示音。
- •震动:手机震动。
- •**震动加铃声:**手机震动,同时发出铃声。
- •**震动后铃声:**手机先震动,后发出铃声。
- •**铃声后震动**: 手机先响铃, 后震动。

## 按键音 *(* 菜单 *6.3)*

使用本菜单,可以选择每次按键时发出的按键音类型。

在待机模式下使用 [▲/▼] 可调节按键音量。

# **功能提示音** ( 菜单 6.4 )

使用本菜单,可以设置在特定时间发出提示音,以提示您某项事情已经发生。

- •主题: 选择主题提示音。
- •提示开关: 打开或关闭各提示音:

**选择 / 存储**: 将手机设为当保存所做的选择或更改菜单 功能时发出提示音。

**取消 / 警告**: 将手机设为当取消所做选择或在确认删除 提示时发出提示音。

滑盖:将手机设为当打开或合上滑盖时发出提示音。

连接: 将手机设为当呼叫连接到系统上时发出连接提示 音。

断开: 将手机设为当通话断开时发出断开提示音。

**电源开 / 关**: 将手机设为当打开或关闭手机时发出提示 音。

退出静音模式:将手机设为当退出静音模式时发出提示 音。

通话时间提示: 将手机设为通话过程中每 1 分钟前 10 秒发出提示音。

### 整点报时 ( 菜单 6.5 )

使用本菜单,可以把手机设置为每小时整点发出提示音。

- 1. 选择**开**,并按 [ 下 ]。
- 2. 输入手机使用整点报时功能的时间段,并按 [ 下 ]。

菜单功能

娱乐 *(*

菜单 *7 )*

61

3. 选择提示类型,并按下 < **存储** >。

# 娱乐 ( 菜 # 7 )

使用**娱乐**菜单,可以玩各种娱乐应用程序。也可播放 MP3、卡拉 OK、流媒体文件,与好友聊天或自行编辑乐 曲。

如欲进入本菜单,在待机模式下按下<**菜单**>,并选择**娱** 乐。

### 游戏 (菜单 7.1)

可以玩手机中的有趣游戏。关于游戏的详细信息,请查看帮助选项。

#### **MP3** *(* 菜单 *7.2 )*

使用本菜单,可欣赏 MP3 音乐。

F369\_CHN.book Page 62 Friday, February 9, 2007 9:43 AM

# 菜单功能

#### **MP3** 播放器 *(* 菜单 *7.2.1 )*

可以播放 MP3 音乐文件。首先需要将 MP3 文件保存在电 话存储器中。

# 下载 **MP3** 文件

如欲将 MP3 文件下载到手机上,将手机连接到计算机上并 复制到手机。 75 页

### 创建播放列表

在播放 MP3 音乐文件之前,需要把 MP3 音乐文件添加到 播放列表中。

1. 进入**我的文档**菜单。

显示手机中存储的 MP3 文件列表。

- 2. 按下<**选项**>,并选择**添加到播放列表**。
- 3. 按下 < **选择** >,选择所需文件。
- 4. 按下<**添加**>。

62

5. 如欲播放音乐文件,按下<**播放**>。

即使在静音模式下也可播放声音。 $\triangledown$ 

# 播放 **MP3** 音乐文件

如欲播放 MP3 音乐文件,从 MP3 播放器屏幕按下 [ ៉)。 播放过程中,使用下列按键:

# 按键 功能

- $\frac{1}{20}$ 暂停或继续播放。
- 上 修改重复播放模式。
	- •GA5: 重复播放所有文件。
	- •:重复播放当前文件。
	- •:随机播放文件。
	- 无图标:播放选定的文件。

下 打开播放列表。

- 左 • 如果在开始播放后 3 秒内按下,则跳到上一 文件。
	- • 如果在开始播放后 3 秒后按下,跳到文件开 头。
	- •按住时在文件中快退。
- 右 跳到下一个文件。按住时在文件中快进。

 $\triangle$ / $\triangledown$ 调节音量。 F369\_CHN.book Page 63 Friday, February 9, 2007 9:43 AM

# 按键 功能

- **A-B** 重复播放所选部分。按下该键时,开始查找起 点。如欲查找终点,按下 <A→B>。如欲停止重 复播放,按下 <A↔B>。如果 MP3 文件允许使 用歌词,手机将播放器上显示的整个句子识别为起点或终点。
- 重放当前在播放器屏幕上显示的歌词片段。 $\ast$

#### 使用 **MP3** 播放器选项

在播放过程中,按下<**选项**>,可以选用下列选项:

- •特到我的文档:转到文件列表。
- •• 设置到铃声: 把音乐文件设为语音呼叫、叫醒、闹钟 1/2 或日程表闹钟音乐铃声。
- •• 定时器: 设置 MP3 播放器开启的时段。定时器显示剩余 时间。
- •**按键锁:** 在滑盖合上的情况下锁定手机上的按键。即使 无意中按下按键,也不会影响播放。如欲解锁,按住除[6] 以外的任意键并按下<**是** >。
- •• 背景灯: 选择播放 MP3 文件时背景灯照亮时间。 默认:超过背景灯菜单中设定的时间时,背景灯关闭。
- 一直开启: 主显示屏背景灯不关闭。
- 视觉效果:改变播放动画。
- 文件信息:查看文件属性。

**MP3** 播放列表 *(* 菜单 *7.2.2 )* 使用本菜单,可以进入创建的播放列表。

- 按下 < **选项** >,可以选用下列选项:
- •添加到播放列表: 将文件添加到播放列表。

菜单功能

娱乐 *(*

菜单 *7 )*

63

- •**删除:** 从播放列表删除文件。
- •视觉效果:改变播放动画。
- •转到我的文档:进入我的文档列表。
- 文件信息: 查看文件属性。

### 我的文档 ( 菜单 7.2.3 )

使用本菜单,可以查看电话存储器中存储的 MP3 文件。 按下 < **选项** >,可以选用下列选项:

- •打开文档: 讲入音乐文件列表。
- •• 添加到播放列表: 把选定的 MP3 文件添加到播放列表。
- •88动: 把文件移到另一文件夹中。

F369\_CHN.book Page 64 Friday, February 9, 2007 9:43 AM

菜单功能

- •复制: 把文件复制到另一文件夹中。
- •重命名:改变文件的名称。

不可使用以下特殊字符,如 /、 : 、\*、? 、 <、>、" ☑ 或 \ 。

- •排序:改变列表排列顺序。
- •文件信息:查看文件属性。
- • 设置到铃声:把音乐文件设为语音呼叫、叫醒、闹钟1/2 或日程表闹钟音乐铃声。
- •删除:删除选定的文件。
- •创建新文件夹:添加新文件夹。

**MP3** 设置 *(* 菜单 *7.2.4 )*

64

使用本菜单,可以设定使用 MP3 播放器功能所需设置。

- •**跳跃长度**: 选择按住[左]或[右]时手机在音乐文件中向 后或向前跳过的间隔。
- •• 默认安装: 恢复 MP3 播放器的默认设置。
- • **MP3**时钟查看:设置在MP3播放器屏幕上是否显示当前时间。

## 乐曲编辑器 *(* 菜单 *7.3 )*

乐曲编辑器是一个非常好的工具,通过乐曲编辑器,可以使用各种各样的音乐构件自行编制乐曲。

#### 编辑乐曲 ( 菜单 7.3.1 )

当进入本菜单时,显示五线谱屏幕,并在第一个音符位置处有选择点。

### 编制乐曲

可以编制多达 10 页的乐曲,并且可在一页上插入 12 个音 符或休止符。

- 1. 向上或向下移动选择点。
- 2. 当满意地放置选择点时,按下<**输入**>。
- 3. 选择音符或休止符。

音符或休止符被插入到五线谱上,并且选择点在同一行上向右移动。

- 4. 重复步骤 1 至 3,添加更多音符和休止符。
	- 还可使用乐曲编辑器选项添加背景乐曲、改变节拍 或调节音量。

F369\_CHN.book Page 65 Friday, February 9, 2007 9:43 AM

5. 编制完乐曲时,按下 < **存储** >。

6. 输入乐曲名称,并按下<**存储**>,保存乐曲。

#### 使用乐曲编辑器选项

编制乐曲时,按下 < **选项** >,可以选用下列选项:

- •新建: 打开新乐曲编辑器屏幕。
- •打开: 打开自编乐曲列表。
- •播放:播放当前乐曲。
- •存储: 存储乐曲。
- •另存为: 可以把乐曲存为不同的名称。
- •乐器:可以改变演奏乐曲的乐器。
- •背景音乐:使用背景乐曲。
- •添加音符: 在乐曲上添加音符。
- •节拍: 改变乐曲节拍。
- •音量:分别调节主乐曲和背景乐曲的音量。

#### 编辑乐曲

编制乐曲时,或打开已存乐曲后,可以编辑乐曲。

- 1. 移动选择格选择输入的音符或休止符。所选一项的颜色变为黄色,表明该项处于编辑模式。
- 2. 如同插入音符时一样改变音符或休止符的位置或类型。
	- 按下 [ \* ] 或 [ # ],把音符移到下一个低半音或高半 音位置。
	- 按下 <输入>,输入新的音符或休止符。
	- •• 按下<**选项**>,可以选用下列选项:
		- 范围: 选择一个以上音符或休止符。
		- **复制**: 复制选定的音符和 / 或休止符。
		- 剪切: 剪切选定的音符和 / 或休止符。
		- 粘贴: 把复制或剪切的音符和 / 或休止符粘贴到乐 曲的选定音符或休止符之后。
		- 变更: 更改当前选定的音符或休止符的类型。
		- 删除: 删除选定的音符和 / 或休止符。
		- **播放**: 播放当前乐曲。
- 3. 编辑后,按下 [ 右 ],直到选择点移到输入位置。
- 4. 按下<**选项**>,并选择存储,存储对乐曲所做的修改, 或选择另存为,把乐曲存为不同的名称。

65

菜单功能

娱乐 *(*

菜单 *7 )*

F369\_CHN.book Page 66 Friday, February 9, 2007 9:43 AM

菜单功能

我的乐曲 ( 菜单 7.3.2 )

使用本菜单,可以播放编制的乐曲。

# 播放乐曲

滚动选择所需乐曲,并按下<**播放**>。

#### 使用乐曲选项

查看乐曲列表时,按下 < **选项** >,可以选用下列选项:

- 设置到铃声: 把乐曲设为语音呼叫、叫醒、闹钟 1/2 或 日程表闹钟音乐铃声。
- •重命名:改变乐曲的名称。

不可使用以下特殊字符,如 / 或 \ 。

- •**删除:** 删除选定的乐曲。
- •全部删除:删除所有乐曲。
- •查看详细内容: 查看乐曲的详细内容。

# 卡拉 **OK** *(* 菜单 *7.4 )*

66

使用本菜单,可以欣赏下载的卡拉 OK 视频文件。 滚动选择准备播放的卡拉 OK 文件,并按下<**播放**>。 查看卡拉 OK 列表时,按下 < **选项** >,可以选用下列选项:

•• 删除: 删除选定的卡拉 OK 文件。

•• 全部删除: 删除所有卡拉 OK 文件。

# 三星乐园 *(* 菜单 *7.5 )*

使用本菜单,可以访问三星乐园。三星乐园是为三星手机用户提供丰富多彩的下载服务的预设网站,例如最新的铃音和背景图像。

您可以查看或下载:

- 彩色图像。
- 和弦音乐铃声。
- 三星电子产品的信息及电子目录。

# 三星信使 *(* 菜单 *7.6 )*

凭借本功能,通过发送和接收即时信息,可以与朋友、家人或同事交谈。

- 在配有本功能的三星手机之间可以使用三星信使。
	- 当发送和接收分组数据时,服务提供商会收费。

F369\_CHN.book Page 67 Friday, February 9, 2007 9:43 AM

#### 三星信使 *(* 菜单 *7.6.1 )*

使用本菜单,可以开始与一个人或一群人交谈。开始交谈之前,需要创建信使联系好友列表。

### 创建好友列表

手动或通过从联系电话中检索条目来输入姓名和号码,从而可以在好友列表中添加联系人。还可给联系人分组。如欲在好友列表中添加联系人:

- 1. 在三星信使屏幕上,选择进入**无组群**。
- 2. 按下<**添加**>。
- 3. 按下 < **是** >,可打开联系电话,并选择联系人。 另外,按下 < **否** > 并跳到第 5 步。
- 4. 如欲输入新名和号码,按下<**编辑**>。 如欲使用当前名称和号码,跳到第 6 步。
- 5. 输入新名,按下<**下一步**>,并输入号码。 6. 按下<**保存**>。

如欲在好友列表中添加小组:

1. 在三星信使屏幕上,按下<**添加**>。

- 2. 输入组名,并按下<**下一步**>。
- 3. 当创建的小组反白显示时,按下<**选择**>。
- 4. 如欲向所需组中添加联系人,从 " 创建好友列表 " 中的 第 2 步起继续操作。

在三星信使屏幕上,反白显示创建组中任意一组时,按下< **选项** >,可选用下列选项:

菜单功能

娱乐 *(*

菜单 *7 )*

67

- •编辑: 编辑信使组的名称。
- •**删除:** 删除选定的信使组。

# 开始交谈

创建好友列表后,可以向准备与之交谈的联系人发出邀 请,从而开始交谈。接受另一人的邀请也可开始交谈。如欲发出邀请开始交谈:

- 1. 在三星信使屏幕上,选择小组。
- 2. 按下<**邀请**>。
- 3. 按下<**选择**>,选择所需联系人。
- 4. 完成时,按下<**邀请**>。
- 5. 输入邀请信息,并按下<**发送**>。

F369\_CHN.book Page 68 Friday, February 9, 2007 9:43 AM

# 菜单功能

在谈话过程中,按下<**选项**>,可以选用下列选项:

- 邀请: 向联系人发送邀请信息。
- •**摘录:** 在历史记录列表中存储已发和收到的信息。
- •查看成员: 显示当前选定的联系人。
- •添加成员: 在好友列表中添加联系人。
- •音看主题: 显示收到的主题。
- •现成信息: 调用现成信息之一。
- •发送文件:向条目发送文件。
- •发送主题: 向条目发送主题。
- •发送闪屏: 洗择本洗项, 可以通过震动提示他人。
- •复制 **/** 粘贴:复制或粘贴选定的信息。
- 6. 编写和发送信息。

当另一人接收信息时,可通过即时信息与该人交谈。如欲接受邀请开始交谈:

当另一人发出邀请时,显示提示信息。按下 < **参加** >。 现在,可以通过信息与他人交谈。

#### 管理信息联系人

68

在三星信使屏幕上,选择组群,显示组员列表。

查看联系人列表时,按下<**选项**>,可以选用下列选项:

- •编辑: 编辑联系人信息。
- •添加:添加新联系人。
- •删除:删除选定的联系人。
- •88动: 把成员移到其它组群列表中。
- 拒绝: 把联系人移到拒绝, 从而可以拒接该人发来的信 息。如欲接收该人发来的信息,转到**拒绝**中的联系人并按下 < **修复** >,将联系人返回到相应的列表中。

发件记录 *(* 菜单 *7.6.2 )*

使用本菜单,可以查看交谈记录。

查看记录列表时,按下<**选项**>,可以选用下列选项:

• 删除: 可删除选定的记录。

#### 设置 *(* 菜单 *7.6.3 )*

使用本菜单,可以修改设置选项,以便使用三星信使功能。
F369\_CHN.book Page 69 Friday, February 9, 2007 9:43 AM

- •**现成信息:** 当编制即时信息时, 可以添加新现成信息, 用于与他人交谈。
- •5年体大小:选择三星信使屏幕上显示的信息字体大小。
- •我的昵称: 输入三星信使屏幕上显示的昵称。

## 流媒体 ( 菜单 7.7 )

↔

在流媒体菜单中,可以从无线网络下载并播放录像或声音片段。

#### 流媒体文件 *(* 菜单 *7.7.1 )*

进入本菜单时,显示下载的录像或声音片段的列表。

## 播放媒体文件

滚动选择文件,并按下<**播放**>。

即使在静音模式下也可播放声音。

在播放过程中,使用下列按键:

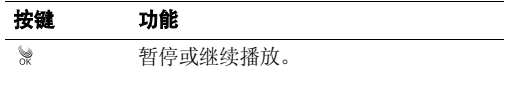

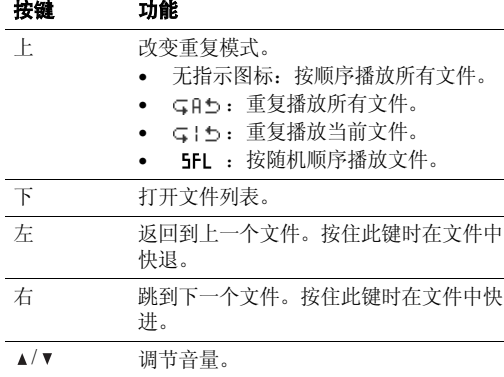

## 使用媒体播放器选项

在媒体播放器屏幕上按下 < **菜单** > 时,可以选用下列选项:

- 设置为墙纸: 把文件设为待机屏幕的背景图像。 本选项 适用于录像片段。
- •• 设置为铃声: 把文件设为语音呼叫、叫醒、闹钟 1/2 或 日程表闹钟铃声。本选项适用于声音片段。

69

菜单功能

娱乐 *(*

菜单 *7 )*

F369\_CHN.book Page 70 Friday, February 9, 2007 9:43 AM

# 菜单功能

- 按键锁: 在滑盖合上的情况下锁定手机上的按键。即使 无意中按下按键,也不会影响播放。如欲解锁,按住除[6] 以外的任意键并按下<是>。
- 文件信息: 显示有关文件的信息。
- 视觉效果: 可改变媒体播放器屏幕上的均衡器图像。本 选项适用于声音片段。

## 使用文件列表选项

70

查看媒体文件列表时,按下<**选项**>,可以选用下列选项:

- •打开文件: 打开并播放选定的文件。
- •重命名:修改文件名称。

不可使用以下特殊字符,如 /、: 、\* 、? 、 <、 >、 " 或 \ 。

- •文件信息:查看文件属性。
- 设置为墙纸: 将文件设为待机屏幕墙纸。本选项适用于 录像片段。
- •• 设置为铃声: 把文件设为语音呼叫、叫醒、闹钟 1/2 或 日程表闹钟铃声。本选项适用于声音片段。
- •**删除:** 删除选定的文件或所有文件。

#### 连接到服务器 *(* 菜单 *7.7.2 )*

使用本菜单,装载服务提供商预设的网站,以便查看和下载媒体文件。

如欲了解详细内容,请与服务提供商联系。

## 设置 *(* 菜单 *7.7.3 )*

使用本菜单,设置按住 [ 左 ] 或 [ 右 ] 时在文件中向后或向 前跳的速度。

# 工具 (  $\vec{\ast}$   $\vec{\ast}$  8 )

通过工具菜单,能够记录记事本和计划清单、设置闹钟或使用方便的功能,如计算器、语音工具、倒计时和词典。如欲进入本菜单,在待机模式下按下<**菜单**>,并选择工 具。

## 当天 *(* 菜单 *8.1 )*

使用本菜单,可以查看当天的任务、倒计时定时项目和排定的事件的信息。按照项目类型,可显示下列图标:

•:倒计时  $\mathbb{A}$ :个人

F369\_CHN.book Page 71 Friday, February 9, 2007 9:43 AM

•• 商务 • 變:纪念日 •:事件

按下 [ 下 ] 并按下 < **新建** >,可创建选定类型的新项 目。 ▶ 72 页

#### 查看事件

- 1. 在当天日程表上,按 [ 上 ] 或 [ 下 ] 滚动屏幕。按下 [左 ] 或 [ 右 ], 可以移到前一天或后一天的日程表。
- 2. 按下<**查看**>,查看选定项目上的详细内容。

## 使用当天的选项

在当天的日程表上,按下 < **选项** >,可以选用下列选项:

- •月历:转到月历。
- •移动到日期:设定准备进入的日期。
- •设置到墙纸:设置待机屏上显示的事件。

## 月历 *(* 菜单 *8.2 )*

使用本菜单,可以采用月历格式查看当前月份以及过去或将来的月份。在事件开始之前,月历功能会发出提示。

菜单功能

工具 *(*

菜单 *8 )*

71

■ 如欲快速进入本菜单, 在待机模式下按下 [ 右 ]。

## 查看月历

当进入本菜单时,自动选择当天的日期,并在月历下面显示阴历日期。

在月历下,显示当天的事件数量。下列图标表示项目类型:

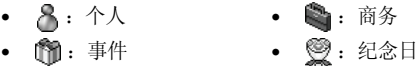

## 选择日期

- 按下 [ 左 ] 或 [ 右 ],逐日移动。
- •• 按下 [ 上 ] 或 [ 下 ],逐周移动。
- 按下 [▲/▼],逐月移动。

F369\_CHN.book Page 72 Friday, February 9, 2007 9:43 AM

菜单功能

## 使用月历选项

在月历上,按下 < **选项** >,可以选用下列选项:

- •• 查看类型:改变月历查看模式。 ▶ 73 页
- •**删除事件:** 删除特定期间的事件。
- •全部删除:删除所有安排的事件。
- •农历:切换到阴历查看模式。
- •查看节日: 设置国家或个人纪念日和节日列表。
- 移动到日期: 设定要进入的日期。

## 安排事件

72

在一天中最多可以安排 9 个事件,总共可以安排 20 个事 件。

- 1. 从月历中选择一天。
- 2. 按下<**新建**>。
- 3. 输入信息或改变设置:
	- •类型: 洗择事件类型。
	- •开始: 输入事件的开始日期和时间。
	- 结束: 输入事件的结束日期和时间。
- •**内容**: 输入事件内容。
- •联系电话: 输入联系人电话号码。
- 当事件时间到了并且在待机模式下显示提示信息⊠ 时,按下<**呼叫**>,可以拨打该号码。
- •• 图片: 按下<选项>并设定用于提示您有事件的图 片。
- •**闹钟:** 设置闹钟, 是否有以下选项, 取决于本选 项。
- 之前: 设置在事件之前多久闹钟提示您。
- 4. 按下 < **存储** > 储存事件。

#### 查看日程表

安排了事件的日期在日期方格拐角有标记。

- 1. 选择安排了事件的日期之一。显示该日的事件列表。
- 2. 选择事件。

查看事件时,按下<**选项**>,可以选用下列选项:

- •**编辑:**编辑选定的事件。
- •新建:添加新事件。
- •删除:删除选定的事件。

F369\_CHN.book Page 73 Friday, February 9, 2007 9:43 AM

在当天日程表上,按下 < **选项** >,可以选用下列选项:

• 月历: 转到月历。

- •**移动到日期:** 设定准备进入的日期。
- •设置到墙纸:设置待机屏上显示的事件。

## 以不同模式查看事件

可以将月历显示改为按月历查看、按列表查看或按周查看。按下<**选项**>,并选择查看类型 → 查看模式。

## 按月历

可以按月历格式查看事件。选择日期并选择事件。

## 按列表查看

可以按列表格式查看选定日期的事件。按下 [ 上 ] 或 [ 下 ] 选择日期,并选择事件。

## 按周查看

可以查看当前一周的事件。选择要查看的事件。

## 计划清单 *(* 菜单 *8.3 )*

使用本菜单,输入需完成的计划的清单。

#### 创建计划清单项目

#### 1. 按下<**新建**>。

- 2. 输入计划内容,并按下<下一**步**>。
- 3. 按下 [ 左 ] 或 [ 右 ] 选择**高**或**低**优先权,并按下 [ 下 ]。
- 4. 从下列截止日期选项中选择一项:
	- 无日期: 未设截止日期。
	- •**当天:** 将截止日期设为当天的日期。
	- 设置: 可以手动输入所需日期。按下 [ 下 ],并输入 日期。
- 5. 按下<**存储**>保存计划。

### 查看计划

进入计划清单菜单时,显示计划清单。计划最左边的红色 图标表示计划具有高优先权,并且 ▶ (绿色) 图标表示计 划正在进行。

从清单选择准备查看的计划。如欲修改计划项目,按下< 编辑 <sup>&</sup>gt;。

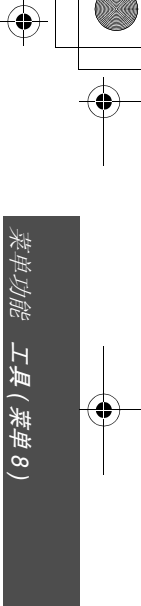

73

 $\bigoplus$  F369\_CHN.book Page 74 Friday, February 9, 2007 9:43 AM

# 菜单功能

查看计划时,按下 < **选项** >,可选用下列选项:

- 完成 : 将计划设为已完成。 (绿色) 图标变为 (蓝色)图标。
- •**进行中**: 将计划设为正在进行。 (蓝色) 图标变为 (绿色)图标。
- •□ 向前: 将计划设为向前。 → (绿色) 图标变为 ● (红色) 图标。
- •• 删除: 删除所选计划。
- •• 全部删除 : 删除所有计划。
- •• 清除 : 删除截止日期到期的计划。

## 闹钟设置 *(* 菜单 *8.4 )*

使用本菜单,可以设置闹钟响铃的具体时间。

## 设置闹钟

74

- 1. 选择叫醒、闹钟 **1** 或闹钟 **2**。
- 2. 按下 [ 左 ] 或 [ 右 ] 在**设置**字段上选择闹钟频率选项。
	- 一次: 闹钟只响一次。
	- 每天: 闹钟每天在设定时间响铃。
- 周一~五:从周一至周五闹钟响铃。
- 选择: 闹钟在设定日期响铃。
- 3. 如果选择**选择**,按下 [ 下 ],并可按下<**不选择**>取消 选择不需要的日期。
- 4. 按下 [ 下 ],移到**时间**字段。
- 5. 输入闹钟时间并按下 [ 下 ]。
- 6. 如果在步骤 1 中选择**叫醒**,选择所需闹钟间隔时间,并 按 [ 下 ]。
- 7. 按下 < **编辑** >,设定闹钟铃声。
- 8. 选择铃声类型。
- 9. 选择所需音乐铃声。
- 10. 按 [ 下 ],并按下 < **选择** >,在静音模式下,闹钟也可 响铃; 或按下 < **不选择** >,取消静音模式下闹钟响闹。 11. 按下 < **存储** > 保存闹钟设置。

#### 关闭闹钟

• 如欲在闹钟响闹时关闭闹钟,按下任意键。

F369\_CHN.book Page 75 Friday, February 9, 2007 9:43 AM

•• 如欲使用暂停闹钟功能,按下 < **打瞌睡** >。闹钟按设定 的时间间隔重复闹响。最多可这样操作 10 次。按下 < **退出** > 后再按 < **是** > 关闭闹钟。

## 如欲取消闹钟设置:

- 1. 在闹钟列表上,选择准备取消的闹钟设置。
- 2. 从**设置**字段选择**关**。

## 用户存储器 *(* 菜单 *8.5 )*

使用本菜单,如同使用外部磁盘存储器一样把手机连接到计算机上,并访问电话存储器的文件夹。

#### 连接电脑 ( 菜单 8.5.1 )

使用本菜单,把手机连接到计算机上:

- 1. 将 USB 数据线连接到手机左侧的插口和计算机的 USB 端口上。
- 2. 进入**连接电脑**菜单。
- 3. 输入锁定码,并按下 < **确定** >。 手机切换到存储磁盘模式。
- 4. 打开 Windows 桌面上的**我的电脑**,并双击相应的可移 动磁盘,打开手机文件夹。
- 5. 把文件从手机复制到计算机上,反之亦然。
- 6. 完成时,关闭磁盘。
- 7. 按下<**退出**>,退出存储磁盘模式。
- 8.. 按下<**是**>确认退出。
	- 当手机处于存储磁盘模式时,将中断所有通话和 $\triangledown$ 信息。
		- 从计算机取下USB数据线前,从Windows完成安 全删除硬件操作;否则,可能会损坏文件,因而可能无法正常播放文件。

菜单功能

工具 *(*

菜单 *8 )*

75

## 文件管理器 *(* 菜单 *8.5.2 )*

使用本菜单管理电话存储器上存储的文件。可以进入电话存储器的文件夹,并管理媒体文件。

在文件夹中文件反白显示时,按下 < **选项** >,可使用各文 件选项。可选的选项因选择的文件夹而不同。

- •删除:删除文件。
- •8动: 把文件移到另一个文件夹。
- •复制:把文件复制到另一个文件夹。

F369\_CHN.book Page 76 Friday, February 9, 2007 9:43 AM

菜单功能

•重命名:修改文件名称。

> 对于文件或文件夹名称,不要使用以下特殊字符, 如 /、: 、\* 、? 、 "、<、> 或 \ 。

- •**锁定:**锁定我的相册文件夹中的文件,没有锁定码,其 他人无法查看文件。
- •创建新文件夹: 创建新文件夹。
- •按列表查看: 把查看模式改为按单线或双线列表查看。
- •文件信息:查看文件属性。
- •• 设置到铃声: 把 MP3 文件设为语音呼叫、叫醒、闹钟 1/2 或日程表闹钟铃声。
- 设置: 把图片设为待机屏幕背景图像、开机或关机图 像。
- •设定墙纸: 把录像片段设置为待机屏幕墙纸。

内存信息 *(* 菜单 *8.5.3 )*

使用本菜单,可查看手机中各文件夹的存储状态。

格式化 *(* 菜单 *8.5.4 )*

76

使用本菜单,可格式化文件管理器文件夹中存储的文件。

## 语音工具 ( 菜单 8.6)

使用此菜单,可以配置语音呼叫设置,并录制语音记录。还可使用语音应答功能。

#### 语音呼叫 (菜单8.6.1)

语音呼叫功能可使您只要说出姓名,即可拨打存储在联系电话中对应的电话。

话机中设有独立的语音识别系统。此系统可识别任何人的语音。

使用本菜单,可修改手机语音呼叫设置,以提高指令识别能力。

#### 语音呼叫

洗择语音呼叫菜单,只要对着话筒说出姓名,即可拨打存 储在联系电话中对应的电话。

- 1. 对准话筒说一个名字。
- 2. 如果在**显示结果**菜单中设置手机显示与语音命令对应的 一个最佳结果,跳到步骤 3。

如果将手机设置为显示 3 个最佳结果,按照语音提示, 可以说 "不对",直到听到你想要找的名字为止。

F369\_CHN.book Page 77 Friday, February 9, 2007 9:43 AM

3. 当听到想要找的名字时,说 "对"。手机将会拨打相应 的号码。

## 设置语音呼叫设置

在设置菜单中,可以设置语音呼叫功能的各项使用设置。

- 模式设置: 设置语音呼叫的启动方式。 自动: 打开滑盖后, 手机自动切换到语音呼叫模式。 手动: 在待机模式下按住 [\*], 可通过语音命令拨号。
- •选择性别: 选择性别, 以便提高话机的语音识别能力。
- •显示结果: 设置手机查找与语音命令最匹配的项目后识 别并显示出来的条目数。
- •**耳机话筒设置**:把手机设置为在待机模式下按住耳机上 的按钮时启动语音呼叫模式。

在嘈杂的环境下使用耳机时,语音呼叫功能无法正常工作。

- • 信息音量:调节语音提示的音量,语音提示指导您完成语音呼叫过程。
- •**存储器**: 为语音呼叫模式选择默认存储器。当启动该模 式时,手机只识别选定存储器中的条目。

• 方言: 把手机设置为识别普通话或广东话。

#### 编辑语音呼叫条目

只要在联系电话中存储了中文姓名及号码,它们将自动作为语音呼叫的条目。

在编辑姓名菜单中,可以启用或取消电话存储器中各名字 的语音呼叫设置。

菜单功能

工具 *(*

菜单 *8 )*

77

卡模式下无法取消选择。☑

- 1. 在**设置**菜单的**存储器**选项中,将默认存储器改为**电话**。 2. 进入**编辑姓名**菜单。
- 3. 按 [ 上 ] 或 [ 下 ],滚动选择所需姓名。
- 4. 按下 **<sup>&</sup>lt;** 选择 <sup>&</sup>gt; 选择或不选择姓名。
- 5. 对其他条目重复第 3 步和第 4 步。

6. 如欲保存设置,按下<**存储**>。

语音记录 ( 菜单 8.6.2 )

可以录制和回放语音记录。

 $\bigoplus$  F369\_CHN.book Page 78 Friday, February 9, 2007 9:43 AM

菜单功能

#### 录制语音记录

- 1. 从语音记录屏幕,选择**录制**。
- 2. 对着话筒讲话,录制语音记录。录制时, 计时图标显示已过去的时间。 按下 < **暂停** >,可以暂停录制,然后按下 < **继续** >, 可以继续录制。
- 3. 按下 < **停止** >,结束录制。屏幕上显示下列选项:
	- 存储: 存储语音记录。
	- 重新录制: 丢弃当前语音记录, 并录制另一个语音 记录。
	- 回放: 播放语音记录。屏幕上显示语音记录的长 度。
- 4. 当您满意时,选择**存储**。
- 5. 输入语音记录标题,并按下 < **存储** >。

#### 播放语音记录

78

- 1. 从语音记录屏幕,选择语音记录列表。
- 2. 滚动选择语音记录,并按下<**播放**>。 查看语音记录列表时,按下<**选项**>,可以选用下列选项:
- •• 邮件: 以彩 e 信息附件的形式发送语音记录。
- •文件信息:查看文件属性。
- 重命名: 修改语音记录的名称。

对于文件或文件夹名称,不要使用以下特殊字符, 如 /、: 、\*、? 、 "、<、>或者 \ 。

•**删除:** 删除选定的语音记录。

语音应答 ( 菜单 8.6.3 )

当启用语音应答功能时,您将为此付费。

使用本菜单,可将手机用作应答机。当无法应答来电时,手机将代您应答,并记录来电人员所讲的信息。

#### 启动应答机功能

从语音应答屏幕,选择**应答设置 → 启动 → 开**。

## 设置问候语

可以自行录制问候语,并选择所需问候语。如欲录制问候语:

1. 从语音应答屏幕,选择**录制问候语**。

F369\_CHN.book Page 79 Friday, February 9, 2007 9:43 AM

2. 选择录音存储位置。手机开始录音。

3. 录制问候语。

4. 完成时,按下<**停止**>。

5. 选择**存储**。

6. 输入问候语名称,并按下<**存储**>。 如欲选择问候语:

1. 从语音应答屏幕,选择**应答设置 → 问候语**。

2. 选择所需问候语。

## 查看信息

可以收听收到的信息。

1. 从语音应答屏幕,选择**收件箱**。

2. 选择所需号码或名称。播放选定的信息。

查看信息列表时,按下 < **选项** >,可以选用下列选项:

- 发送: 以彩 e 信息附件的形式发送信息。
- •删除:删除选定的信息。
- 文件信息: 查看信息属性。

## 设定应答机功能

可以改变应答机功能的使用设置。

从语音应答屏幕, 选择应答设置。可以选用下列选项:

菜单功能

工具 *(*

菜单 *8 )*

79

- 启动: 打开或关闭应答机功能。
- •时间: 设置应答来电之前手机等待的时间。
- 问候语: 选择应答机功能的问候语。

## 记事本 ( 菜 # 8.7 )

使用本菜单,可记录下需要记住的重要事情。

## 编写新记事内容

- 1. 按下<**新建**>。
- 2. 输入需要记住的内容,并按下 < **存储** > 存储记事内容。

## 查看记事内容

在目录中选择准备查看的记事内容。

查看记事内容时,按下<**选项**>,可以选用下列选项:

• 设置到墙纸: 设置待机屏上显示的记事内容。

 $\bigoplus$  F369\_CHN.book Page 80 Friday, February 9, 2007 9:43 AM

菜单功能

- 外观:改变记事内容的背景颜色。
- •调整文本:改变记事内容的文本对齐方式。
- •删除: 删除记事内容。

## 计算器 *(* 菜单 *8.8 )*

使用本菜单,可将手机用作计算器或换算器。

#### 计算器 *(* 菜单 *8.8.1 )*

可以计算数字。计算器提供了基本的计算功能:加法、减法、乘法和除法。

- 1. 输入第一个数字。
	- 使用 [ \* ] 输入小数点,使用 [ # ] 输入括号。
	- 如欲改变数字的正负属性,按下 < **选项** >,并选择 **+/-**。
- 2. 依据显示屏上的图示,按下导航键选择算术符号。
- 3. 输入第二个数字。

80

4. 按下 [ 》, 得出结果。

- 5. 必要时,从第 2 步起重复,可继续计算。
	- 按下<**选项**>,并选择 MS,可把值存入计算器存储 器。如欲清除存储的值,选择 **MC**。
		- 按下 <**CE**>,可以把计算器置零。

#### 单位换算 ( 菜单 8.8.2 )

使用本菜单可进行通常的换算,如长度和温度。

- 1. 按下 < **选项** >,并选择换算功能。
- 2. 输入要换算的值并按下 [ 下 ]。
	- 按下 [\*] 插入小数点。
	- 按下<**清除**>,删除输入的数字。
- 3. 按下 [ 左 ] 或 [ 右 ],选择原单位,并按下 [ 下 ]。
- 4. 按下 [ 左 ] 或 [ 右 ],选择换算后的单位。 显示输入数量的换算值。

## 倒计时 *(* 菜单 *8.9 )*

本菜单帮助您了解您做某事需要多长时间或到特定事件发生为止还有多少时间。设定的定时器闹钟将在指定日期的上午 9 点响闹。

## 创建倒计时定时项目

1. 按下 < **新建** >。

- 2. 输入倒计时事件,并按下<**下一步**>。
- 3. 输入倒计时日期。

可以输入 1981 至 2099 年之间的年度。

4. 将闹钟设为**开**。

5. 按下<**存储**>保存定时项目。

## 查看倒计时定时项目

从倒计时列表滚动选择项目,并按下<**查看**>。 查看定时项目时,按下<**选项**>,可以选用下列选项:

- •编辑: 编辑选定的定时项目。
- •**删除:** 删除选定的定时项目。
- •全部删除:删除全部定时项目。

## 世界时间 (  $\# 200$  )

使用本菜单,可查出世界其它地区的当前时间。

## 查看世界时间

按下导航键,滚动选择需要查看的时区。

## 采用夏时制 (**DST**)

1. 选择准备采用夏时制的时区后,按下 < **夏时制** >。

2. 按下<**是**>。

## 秒表 *(* 菜单 *8. )*

使用本菜单,可以测量过去的时间。秒表的精确度是百分之一秒。

- 1. 按下<**开始**>,开始计时。
- 2. 按下 < ━■ >,检查时间间隔。可以对总共 20 个间隔 时间重复本步骤。
- 3. 当完成时,按下 < **停止** >。
- 4. 如欲重置秒表,按下<**重新建立**>。

## 词典 (菜单8.#)

使用本菜单,可查单词,并可编制自己的词典。

81

菜单功能

工具 *(*

菜单 *8 )*

 $\bigoplus$  F369 CHN.book Page 82 Friday, February 9, 2007 9:43 AM

# 菜单功能

#### 查找词组 *(* 菜单 *8. .1 )*

手机配有英汉 / 汉英词典。使用本菜单,可查单词。

- 1. 输入待查中文或英文词。
- 2. 如果输入中文单词,按下<**确定**>后,再按下<**选择**> 如果输入英文单词,直接按下<**选择**>。 显示屏显示输入的词的发音以及相应的英文或中文词意。
- 3. 如欲查另一个单词,按下 [**C**],并从第 <sup>1</sup> 步起重复。
	- 如欲查看已查找的单词的列表,按下<**历史**>。
	- 如欲在词汇表中存储单词, 按下 < **存储** >, 然后按下 < 是 <sup>&</sup>gt;。

生词本 *(* 菜单 *8. .2 )*

使用本菜单,可查看已存单词的列表。

查看生词本

- 1. 选择**英文生词本**。
- 2. 选择单词。

#### 使用选项

<sub>82</sub> 从单词列表,按下 < **选项** >,可以选用下列选项:

- **删除:** 删除单词。
- •全部删除:删除所有存储的单词。
- 中文/英语: 切换到中文或英文生词本。

我的字典 ( 菜单 8. # 3)

使用本菜单,可编制自己的词典。

#### 在我的字典中添加单词

#### 1. 选择**我的英文字典或我的中文字典**。

- 2. 如果以前存储了单词,按下<**增加**>。
- 3. 输入所需单词。如果输入英文单词,直接进入下一步骤,如果输入中文单词,按下 < **确定** >。
- 4. 按下 [ 下 ],移到意义输入字段。
- 5. 在我的中文字典中输入单词的含义后直接进入下一步。在我的英文字典中输入单词的含义后按下 < **确定** >。 如欲输入缩写词,按下<**选项**>并选择**缩写**。从列表 选择所需缩写词。
- 6. 完成时,按下<**存储**>,然后按下<**是**>。

#### 查看我的单词

从单词列表,选择单词。

F369\_CHN.book Page 83 Friday, February 9, 2007 9:43 AM

按下 < **选项** >,可以选用下列选项:

•**编辑**:编辑单词。

•**删除:**删除单词。

•全部删除:删除所有存储的单词。

•中文 **/** 英语:切换到我的中文字典或我的英文字典。

复习测试 ( 菜单 8. #.4)

使用本菜单,可测试您是否记住已查的单词。

## 测试

- 1. 选择**英文测试**或中文测试。
- 2. 根据屏幕上显示的含义输入单词,并按下<**确定**>。
- 3. 如果答案正确无误,重复第 2 步。

4. 如果答案错误,按下 < **是** >,查看正确的答案。

#### 使用测试选项

在测试过程中,按下 < **选项** >,可以选用下列选项:

- •8挑过: 跳到下一个问题。
- •正确的答案: 查看正确的答案。

• 退出: 退出测试。

## 设定颜色  $($  菜单 8. # .5 )

使用本菜单,可以改变屏幕上显示的字体颜色。

## 设置 *(* 菜单 *9 )*

您可以按照您的爱好来设置手机的许多不同功能。如欲进入本菜单,在待机模式下按下<**菜单**>并选择**设** 置。

菜单功能

设置 *(*

菜单 *9 )*

83

## 应答模式 *(* 菜单 *9.1 )*

使用本菜单,可选择来电应答模式。

- •• 发送键: 只有按下 [ \ ],才可接听来电。
- 滑盖接听: 打开手机滑盖即可接听来电。如果滑盖已经 打开,按下 [ ~ ]。
- •滑盖后按任意键: 打开手机滑盖后按下除音量键、软键 和 [ © ] 以外的任意键, 即可接听来电。

菜单功能

## 保密 *(* 菜单 *9.2 )*

使用本菜单,可通过管理手机和卡的几个访问密码来保护手机,防止盗用。

如欲进入保密菜单, 必须输入 4 至 8 位数字的锁定代码并按 下 < **确定** >。 手机出厂时,锁定代码预设为"00000000"。

**锁定模式** ( 菜单 9.2.1 )

使用本菜单,可锁定手机。

在锁定模式下,除拨打紧急电话外,无法使用手机菜单功能,也无法拨号。

如欲给手机解锁,按下除 [  $\epsilon$  ] 以外的功能键之一,并输入 4-8 位数字锁定代码后再按 < **确定** >。

#### **修改密码** (菜单9.2.2)

84

使用本菜单,可把当前锁定代码更改为新代码。手机出厂时,锁定代码预设为 "**00000000**"。

1. 输入新 4 至 8 位锁定代码并按下 < **确定** >。

2. 再次输入代码,并按下 < **确定** >。

#### 紧急号码 *(* 菜单 *9.2.3 )*

手机提供了存储三个紧急号码的选项。即使锁定手机或限制拨出电话,也可在任何时候手动拨打所有这些号码。

#### 存储紧急号码

- 1. 选择存储位置。
- 2. 按住 [**C**],清除已经存在的号码。
- 3. 输入号码,并按下 < **存储** > 保存该号码。
- 即使在紧急号码列表中修改了 119、 110 和 120,这些 ⊠ 号码也仍旧是紧急号码。

## 在锁定模式下拨打紧急电话

输入一个设定的紧急号码,并按下 [ ~ ]。

#### 话音保密 *(* 菜单 *9.2.4 )*

"话音保密"对语音信道加密,使他人无法窃听通话。该功能只可在数字网络中使用。

• 标准: 手机使用标准线路进行通话。

F369\_CHN.book Page 85 Friday, February 9, 2007 9:43 AM

• 增强: 手机将在安全性极高的加密线路上拨打和接听电 话。

在许多区域中可能没有提供本功能。如欲了解详细情况,请与服务提供商联系。

限制 *(* 菜单 *9.2.5 )*

本功能可限制您手机的使用。

- 打出: 限制您的手机拨出电话, 标准紧急电话 (如 119、 110 和 120)或**紧急号码**中设定的三个号码除外。
- •打入:限制来电。
- •• 联系电话: 限制使用联系电话。

#### 清除内存 ( 菜单 9.2.6 )

使用本菜单,可删除 UIM 卡和电话存储器中存储的联系电 话条目或信息。

- 1. 选择**联系电话或短信息**。
- 2. 选择准备清除的存储器位置。
- 3. 按下 < **是** > 确认清除。

#### 话机复位 *(* 菜单 *9.2.7 )*

使用本菜单,可以恢复所有用户可选选项的默认设置,或清除电话存储器中的信息。

- 1. 选择复位选项。
	- •功能复位: 恢复所有用户可洗洗项的默认设置。
	- • 全部复位:恢复所有选项的默认设置并清除所有信息,文件管理器和卡存储器中存储的数据除外。
- 2. 按下 < **是** > 确认复位。手机重新启动 (关机然后重新 开机),并返回待机模式。

#### 卡设定 *(* 菜单 *9.2.8 )*

通过此菜单,可以使用 UIM 卡保密选项。

- 检查 PIN:启用检查 PIN 功能。每次打开手机时,必须 输入分配给 UIM 卡的 PIN 码。
- 更改**PIN** :如果选用了检查PIN功能,可以把卡的PIN码改为新码。
- •卡锁: 把手机设为只可使用现有的卡。

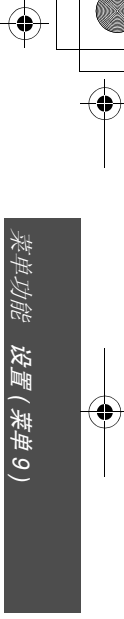

85

疑难解答

## 输入方式 *(* 菜单 *9.3 )*

- 模式设置: 可以选择默认文本输入法。
- •**模糊拼音组合:**可以选择模糊拼音对,从而可以轻松输 入类似拼音的汉字。

## 语言 **/Language** *(* 菜单 *9.4 )*

使用本菜单,可以改变显示语言。

## 域名预置 *(* 菜单 *9.5)*

手机有域名扩展名,编写信息时可以使用域名扩展名。使用本菜单可以修改默认域名扩展名,并且必要时可再添加新域名扩展名。

# 内容状态 *(* 菜单 *9.6 )*

86

使用此菜单,可以查看应用程序、音乐、图片和流媒体等媒体内容的存储情况。

# 疑难解答

帮助和个人需要

在您要求售后服务前,请进行下列简单检查,这样可以节约时间和费用。

## 当您打开手机时,可能显示下列信息:

"卡已空,插入卡"

• 保证正确插入 UIM 卡。

"输入 PIN 码"

- 您是第一次使用手机,您必须输入随 UIM 卡一起提供的 PIN 码。
- 检查 PIN 功能有效。每次开机时,必须输入 PIN 码。 要取消本功能,使用检查 **PIN** 功能。

"输入 PUK 码"

• 连续 3 次输错了 PIN 码,导致手机已被锁住。输入网络 服务商提供的 PUK 码。

F369\_CHN.book Page 87 Friday, February 9, 2007 9:43 AM

## 显示"无网络"、"联网失败"或"未完成"

- • 与网络联系失败,您可能处在较弱的接收区。离开该处,然后重试。
- • 您试图访问未向服务商申请的服务选项功能。请与服务商联系,了解详细情况。

## 您已经输入了号码,但不能拨号

- •• 保证按下 [ヘ]。
- •保证进入正确的蜂窝网络。
- •保证未限制拨出电话。

#### 通话对方无法与您接通

- •• 保证手机开机。(按 [ ~ ] 1 秒钟以上)
- •保证进入正确的蜂窝网络。
- •保证未限制打入电话。

## 通话对方不能听见您的声音

- •保证未关闭话筒。
- •保证手机话筒靠近您的嘴部。话筒位于手机底部。

## 手机发出提示音,显示屏上显示 "电池电量低"

• 电池电量不足。请给电池充电。

## 通话质量差

• 检查显示屏上的信号强度指示标记 ( ); 在此符号 后的条数指示信号强度。如指示为 ( ), 信号强度 强;如为 ( ), 信号强度弱。

疑难解答

87

• 如您在建筑物内,试着轻微转动手机或移到靠近窗户处。

#### 当您用联系电话重拨时,手机没有拨号

- •- 用**查找**菜单,保证正确保存了电话号码。
- •如必要,重新储存电话号码。

## 电池未正常充电或手机有时关机

• 用干净的软布擦拭手机和电池上的充电触点。

#### 如果以上指导无法帮您解决问题,记下下列各项:

- 手机型号与序列号。
- 保修单的详细内容。
- 对故障的清晰说明。

然后与当地的经销商或三星售后服务部门联系。

健康和安全信息

# 健康和安全信息

# 电池安全

 $\langle \bullet \rangle$ 

有关电池的信息

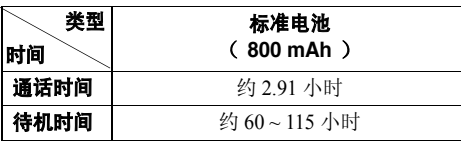

(充足电的电池)

\* 测量时间标准:在 +10dBm、语音半速率时,测量通话时间。

在下列情况下待机时间减少:

- 使用手机上的附加功能时,如编写和存储信息、玩游戏、上网等等。
- •频繁离开服务区。
- •长期不在服务区内。
- •在网络本地服务区以外使用手机。
- •反复使用通话模式。

<sub>88</sub> 式的使用时间降到约一半时,应购买新电池。 电池可以充放电几百次,但最终会用坏。当通话模式和待机模

# 电池使用注意事项:

- 不要使用任何已损坏的充电器或电池。
- •不要将电池移作它用。
- • 在网络基站附近使用手机,会消耗较少电量;通话及待机 时间受到蜂窝网信号强弱及网络运营商设定的参数的影响很大。
- • 电池充电时间要根据电池剩余电量、电池类型和所用充电器而定。电池可反复充放电几百次,但逐渐会用坏。当使用时间(通话时间和待机时间)明显短于正常时间时, 应 购买新电池。
- •电池长时间不使用会自行放电。
- • 只可使用三星认可的电池,并且只可用三星认可的充电器给电池充电。当充电器不使用时要与电源断开。不要使电池在充电器上充电超过一个星期,过分充电会缩短电池寿命。
- • 极端的温度会影响电池的充电量:应放置在干爽温暖的环境下。
- • 不可把电池置于炎热或寒冷之处,如夏季或冬季的汽车 中,否则会降低电池的容量和使用寿命。始终应设法在室温下保存电池。装有发热或冰冷的电池的手机可能暂时无法工作, 即使电池充足电时也是如此。锂离子电池在 0°C (32oF)以下会受到显著影响。

F369\_CHN.book Page 89 Friday, February 9, 2007 9:43 AM

- • 不可使电池短路。当金属物 (硬币、曲别针或钢笔)直接 连接电池的 + 极和 - 极 (电池上的金属带)时, 例如, 在 口袋或提包中携带备用电池时,会发生意外短路。两极短路会损坏电池或引起短路的物体。
- • 应依据当地法规处理废旧电池。通常回收处理。不要将电池丢入火中。

## 交通安全

手机功能强大,使用手机,能够随时随地进行通话。但是,在享受手机便利的同时,每个使用者也必须承担起重要的责任来。

开车时,交通安全第一。在开车过程中使用手机时,必须保证遵循所在地区或国家的特殊规定。

## 使用环境

切记遵守各地现行的任何特殊规定,并在禁止使用手机的场合或手机可能造成干扰或危险时,务必关闭手机。

把手机或任何配件与其它设备相连时,请阅读使用说明书,了解详细的安全说明。不要连接不兼容产品。

如同其它移动无线发射设备一样,特告知用户:为了顺利使用设备并保证人员安全,建议只应在正常操作位置 (靠近耳朵, 天线指向肩膀外)下使用设备。

# 电子器件

大多数新式电子设备可以屏蔽射频信号。但是,一些电子设备可能不能屏蔽手机产生的射频信号。请与制造商联系,协商更换替代品。

## 起搏器

起搏器制造商建议在手机和起搏器之间必须至少保持 15cm (6 英寸)的距离,以避免可能对起搏器造成的干扰。这些建议与 无线技术研究部门的研究和建议相符。

戴有起搏器的人员:

- • 手机开机时,必须保持距起搏器 15cm(6 英寸)以上的 距离。
- 不要把手机装在胸袋中。
- 应使用与起搏器相反的一侧接听电话,以把可能造成的干扰减小到最低限度。

如果您有理由怀疑产生了干扰,应立即关闭手机。

健康和安全信息 建康和安全信息

89

F369\_CHN.book Page 90 Friday, February 9, 2007 9:43 AM

健康和安全信息

#### 助听器

 $\left( \bullet \right)$ 

某些数字手机可能会干扰某些助听器。如果产生干扰,可以与助听器制造商联系,协商更换替代品。

## 其它医疗设备

如果使用其它个人医疗设备,请咨询设备生产商,确定是否充分屏蔽了外部射频。您的医生可能能够帮助您获得信息。在保健场所中,当张贴了任何规定,要求您关闭手机时,请关闭手机。医院或保健场所可能正在使用易受外部射频干扰的设备。

## 交通工具

90

射频信号可能影响机动车辆中安装不当或未充分屏蔽的电子系统。应就车辆与制造商或其代表协商。还应咨询车辆附加设备的制造商。

#### 张贴通知的场所

在张贴了通知,要求关闭手机的场所中,请关闭手机。

## 在可能引起爆炸的环境

在任何可能引起爆炸的环境下关闭手机并遵从所有规定和指示。火星在此类环境下会引起爆炸或起火,甚至造成人员伤亡。

请使用者在加油站 (维修站) 务必关闭手机。提醒使用者: 在 燃油仓库 (燃油储存和销售区域)、化工厂或正在进行爆破作 业的场合,务必遵守无线电设备使用限制规定。

有些可能引起爆炸的环境并没有明显标志,包括船上甲板下面的区域、化学物质转运或存储场所、使用液化气 (如丙烷或丁 烷)的车辆、空气中含有化学物质或微粒 (如谷物、灰尘或金 属粉末)的地方以及其它要求您关闭车辆发动机的地方。

## 紧急呼叫

与任何手机一样,本手机也使用无线电信号、无线网络和陆上网络以及用户设置功能,但不能保证所有条件下均能连接成功。因此, 您不应单靠手机来讲行重要的通信 (例如, 急 救)。

切记若要拨打或接听电话,手机必须处于开机状态,并处于具有足够信号强度的服务区内。并非所有网络均能实现紧急呼...<br>叫, 或者当某些网络服务或手机功能正在使用时, 也可能无法 实现紧急呼叫。请咨询本地网络服务提供商。

如欲拨打紧急号码:

- 1.如果手机未开机,请务必开机。
- 2. 输入当地的紧急号码 (例如, 120 或其它正式紧急号码)。 各地的紧急号码有所不同。

F369\_CHN.book Page 91 Friday, February 9, 2007 9:43 AM

#### 3. 按下 [ ~ ]。

如果正在使用特定功能 (例如,呼叫限制),在您拨打紧急电 话前,也许需要首先关闭这些功能。请查阅本文件并咨询当地的蜂窝网络服务提供商。

拨打紧急电话时,切记要尽可能准确地提供所有需要的信息。 切记,您的手机可能是事故现场唯一的通信工具,在没有得到许可前不要挂断电话。

## 其它重要安全信息

只有有资格的人员才可以维修手机或在车辆中安装手机。安装或维修不当会有危险,并且对本手机的担保不再有效。

定期检查车辆中的所有无线手机设备的安装和运行是否正常。不可在与手机、手机零件或附件相同的箱子中存放或携带易燃液体、气体或爆炸物。

对于配备了气囊的车辆,切记气囊膨胀时力量很大。不可将物体 (包括安装的或便携式无线设备)安放于气囊上方区域或气 囊张开的区域。如果无线设备安装不当并且气囊膨胀,会导致严重损伤。

登上飞机前关闭手机。在飞机上使用手机不但违法,而且对飞机操作有危险。

如若不遵守这些说明,则将会停止或拒绝向违反的人员提供电话服务,或者采取法律行动,或者两者同时进行。

# 保养与维护

本机是卓越设计和精巧制造技术的结晶,请您务必精心维护。以下建议有助于履行您在手机保修中的义务,并可延长您的手机使用寿命。

- 将手机及其零配件放在儿童和宠物接触不到的位置。儿童或宠物可能无意中损坏这些东西,或吞下小零件导致窒息。
- • 保持手机干燥。下雨、湿气或含矿物质的液体可腐蚀电路。
- • 当电池充电时,不要用潮湿的手接触手机,这样会引起电击,伤害到人或使手机损坏。
- 禁止在多尘、肮脏的场所使用或存放手机,否则手机部件可能受损。
- • 禁止将手机存放在温度较高的场所。高温将缩短电子设备的寿命、损坏电池、扭曲或熔化某些塑料部件。
- • 不要将手机储存在温度较低的场所。当手机温度升高 (至 正常温度)时,手机内部将产生水汽,导致手机电路板损坏。

91

健康和安全信息

健康和安全信息

F369\_CHN.book Page 92 Friday, February 9, 2007 9:43 AM

# 健康和安全信息

 $\langle \bullet \rangle$ 

- •禁止摔、敲打或摇动手机。粗野动作可损坏内部电路板。
- • 禁止使用有害化学品、清洁剂或强洗洁剂清洁手机。用稍蘸中性肥皂水的软布擦拭手机。
- 禁止向手机喷漆。喷涂会引起手机部件出现故障,妨碍正常工作。
- • 不要将手机放在加热设备 (如微波炉、烤箱或散热器)里 面或上面。手机过热可能爆炸。
- • 当手机或电池弄湿时,手机内表示水渍的标签会变色。在这种情况下,即使手机保修期未期满,制造商也不再保修 手机。
- • 如果手机有闪光灯或指示灯,不要太靠近人或动物的眼睛使用闪光灯或指示灯。否则,可能会损伤眼睛。
- • 只可使用提供的或指定的可换天线。使用未经验证的天线或改造的附件,可能损坏手机,并违反无线设备的管理规定。
- • 如手机、电池、充电器或手机配件出现故障,请送到最近的具备资格的服务中心进行检查。服务中心的人员将向您提供帮助,如果需要的话,会安排维修手机。

## 产品中有毒有害物质或元素名称及其含量

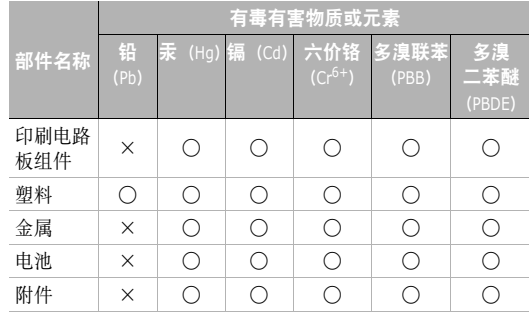

- : 表示该有毒有害物质在该部件所有均质材料中的含量均在 SJ/T11363-2006 标准规定的限量要求以下。
- ×:表示该有毒有害物质至少在该部件的某一均质材料中的含量超出 SJ/T11363-2006 标准规定的限量要求。

92

↔ F369\_CHN.book Page 93 Friday, February 9, 2007 9:43 AM

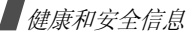

本表格提供的信息是基于供应商提供的数据及三星公司的检测 结果。在当前技术水平下,所有有毒有害物质或元素的使用控 制到了最底线。三星公司会继续努力通过改进技术来减少这些物质和元素的使用。

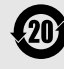

93

本产品的"环保使用期限"为 20 年, 其标识如左 图所示。电池等可更换部件的环保使用期限可能与 产品的环保使用期限不同。只有在本使用说明书所述的正常情况下使用本产品时, "环保使用期限"才 有效。

> QUALCOMM 股份有限公司许可使用以下一个或多个专利。 美国专利号 4,901,307 5,056,109 5,099,204 5,101,501 5,103,459 5,107,225 5,109,390

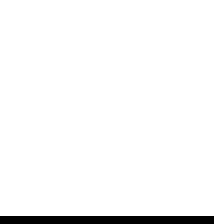

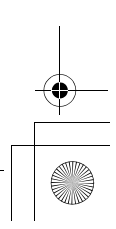